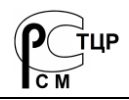

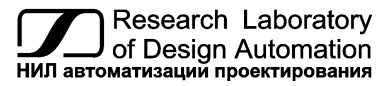

**Тел.: (495) 26-66-700, e-mail: info@reallab.ru, www.reallab.ru**

### **Модуль аналогового ввода для тензодатчиков**

Устройства ввода-вывода для жестких условий эксплуатации

Серия NLS

## **NLS-1SG**

© НИЛ АП, 2024

Руководство по эксплуатации

Версия от 15 апреля 2024 г.

*Одной проблемой стало меньше!*

Уважаемый покупатель!

Научно-исследовательская лаборатория автоматизации проектирования (НИЛ АП) благодарит Вас за покупку и просит сообщать нам свои пожелания по улучшению этого руководства или описанной в нем продукции. Направляйте Ваши пожелания по алресу или телефону:

> НИЛ АП, пер. Биржевой спуск, 8, Таганрог, 347900, Тел. (495) 26-66-700. e-mail: info@reallab.ru • http://www.reallab.ru.

Вы можете также получить консультации по применению нашей продукции, воспользовавшись указанными выше координатами.

Пожалуйста, внимательно изучите настоящее руководство. Это позволит вам быстро и эффективно приступить к использованию приобретенного излелия.

НИЛ АП оставляет за собой право изменять данное руководство и модифицировать изделия без уведомления покупателей.

Представленную здесь информацию мы старались сделать максимально достоверной и точной, однако НИЛ АП не несет какой-либо ответственности за результат ее использования, поскольку невозможно гарантировать, что данное изделие пригодно для всех целей, в которых оно применяется покупателем.

Программное обеспечение, поставляемое в комплекте с прибором, продается без доработки для нужд конкретного покупателя и в том виде, в котором оно существует на дату продажи.

Авторские права на программное обеспечение, модуль и настоящее руковолство приналлежат НИЛ АП.

## **Оглавление**

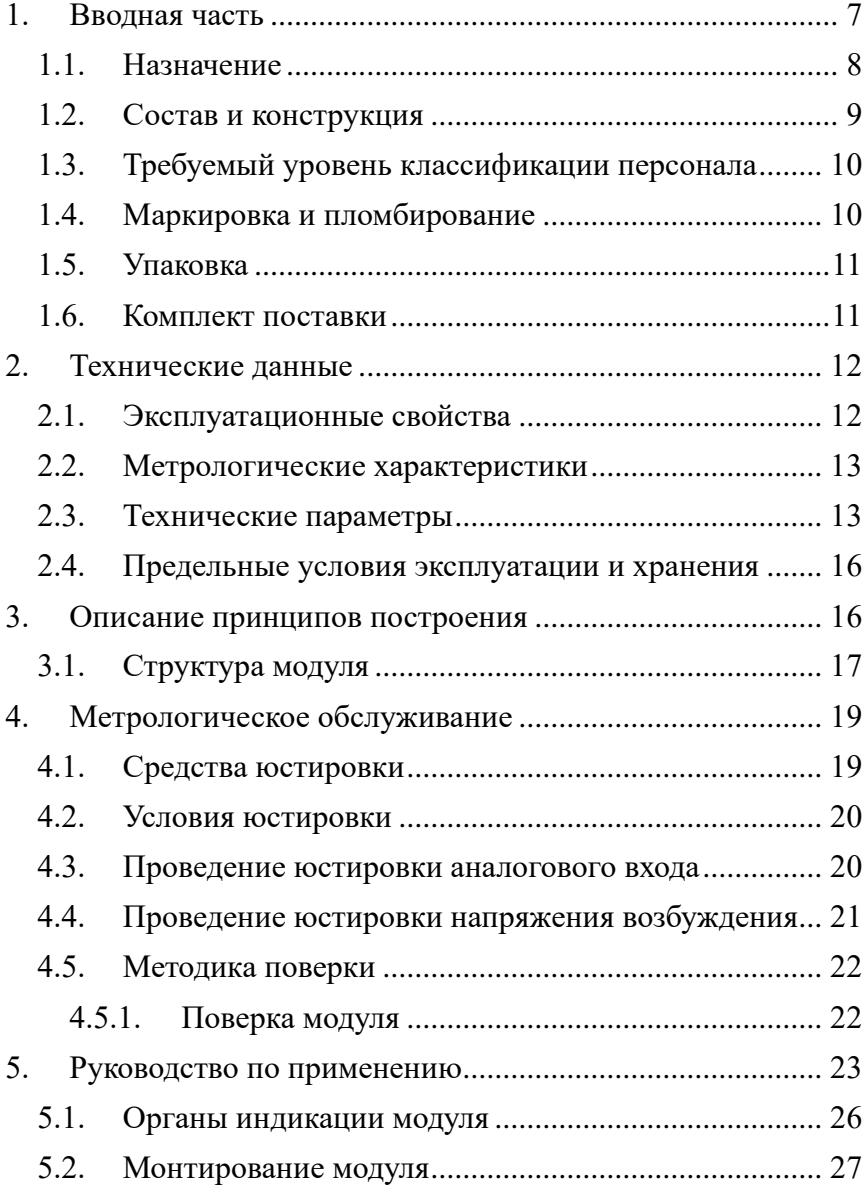

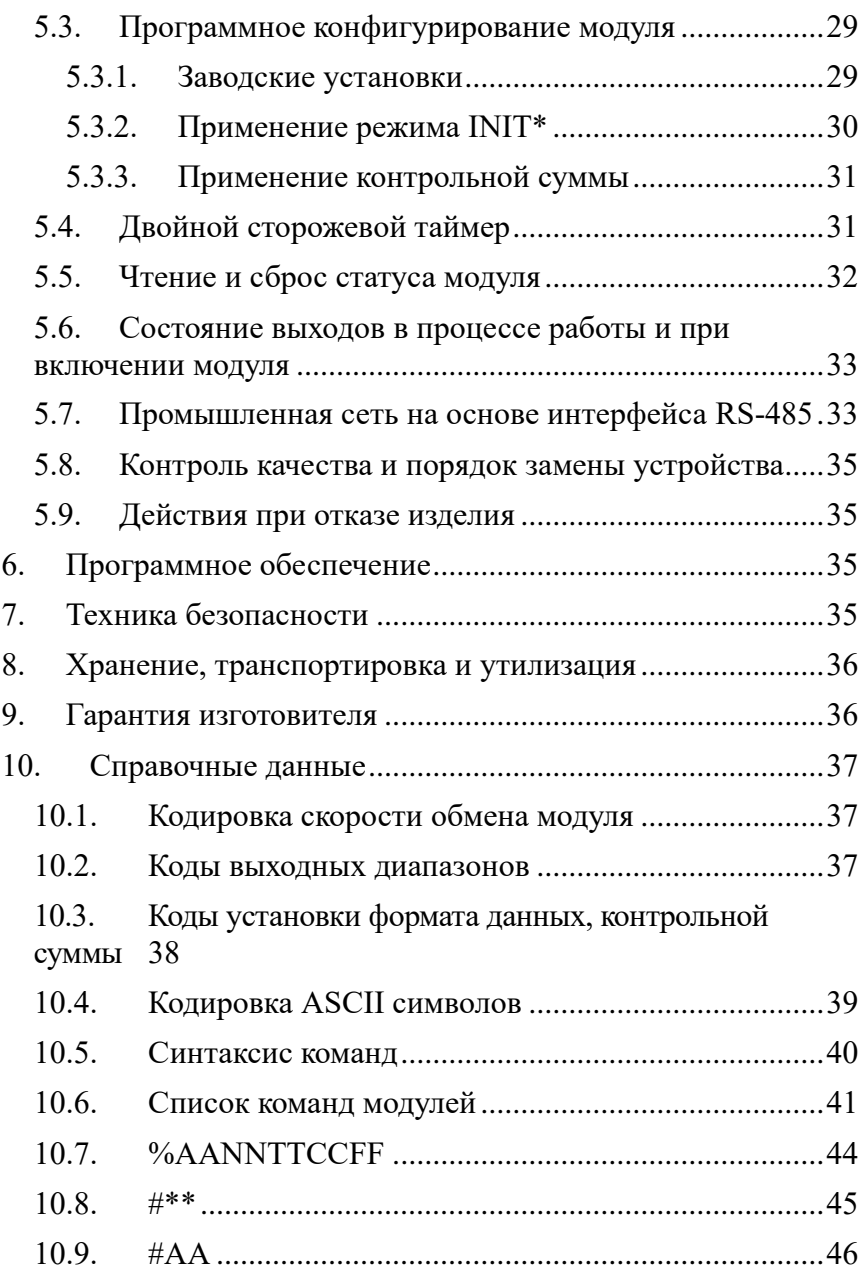

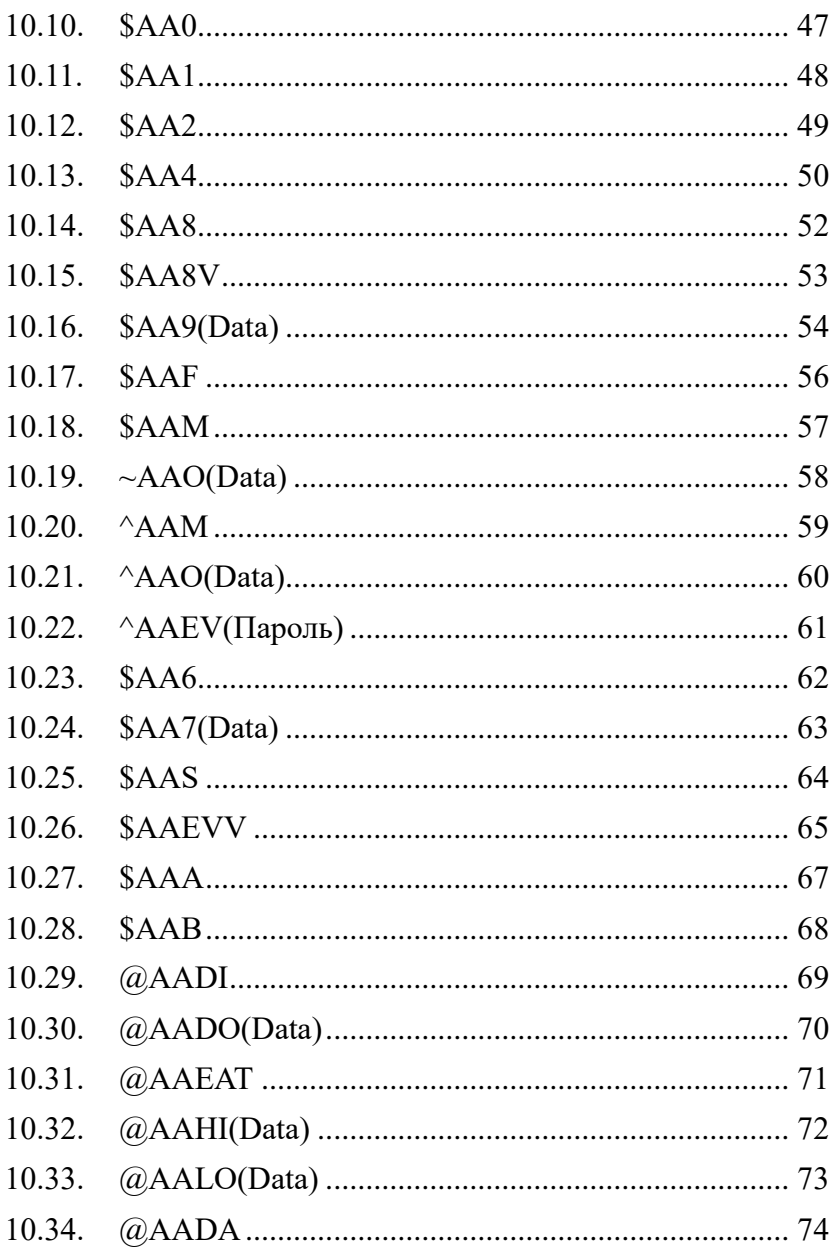

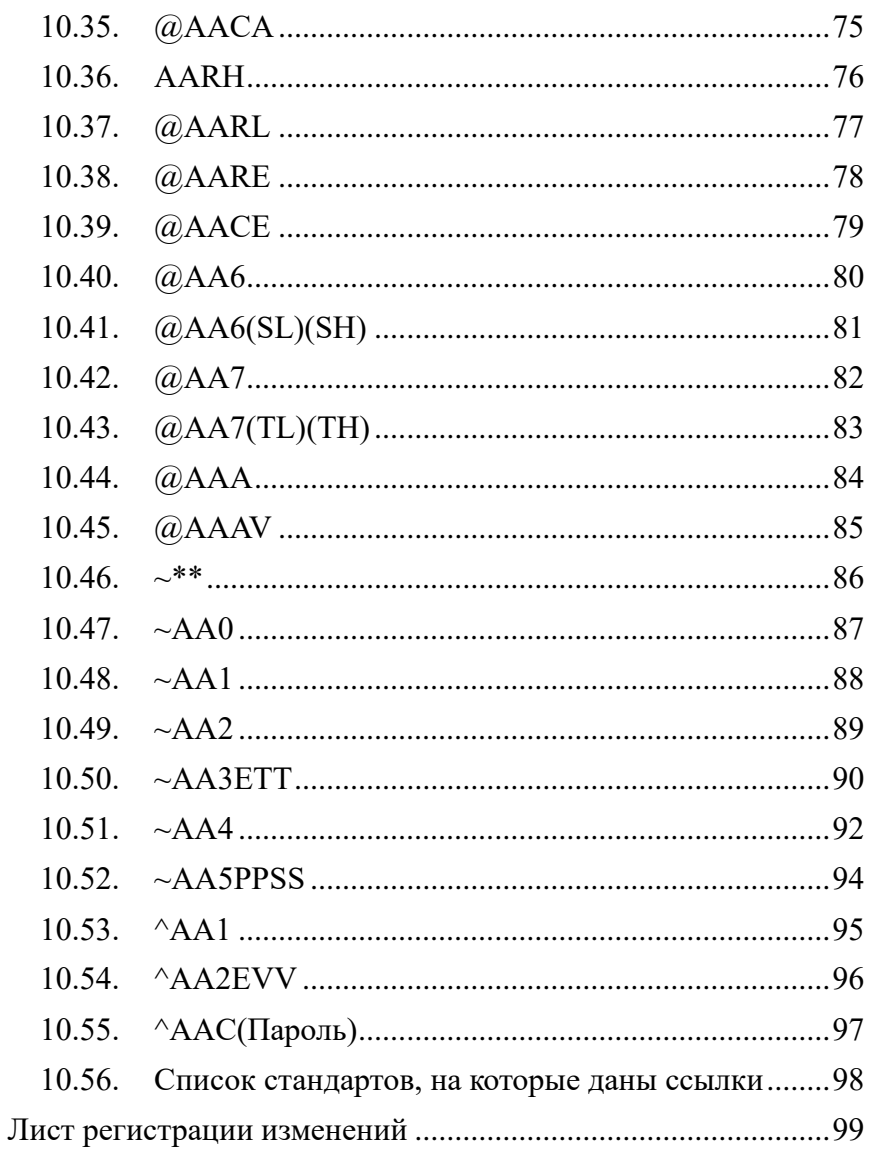

## <span id="page-6-0"></span>1. Вводная часть

Модули серии NLS являются устройствами ввода/вывода, предназначенными для построения распределенной системы сбора данных и управления. Они обеспечивают аналого-цифровое, цифро-аналоговое преобразование информации и ввод-вывод дискретных сигналов, счет импульсов, измерение частоты, преобразование интерфейсов и другие функции, необходимые для построения эффективных систем управления производственными процессами в жестких условиях эксплуатации. Модули соединяются между собой, а также с управляющим компьютером или контроллером с помощью промышленной сети на основе *интерфейса RS-485*. Управление модулями осуществляется через порт RS-485 с помощью набора команд в ASCII кодах. Все модули имеют режим программной юстировки и могут быть использованы в качестве средств измерения.

Модули не содержат механических переключателей. Все настройки модулей выполняются программно из управляющего компьютера (контроллера). Программно устанавливаются: диапазон измерения, формат данных, адрес модуля, скорость обмена, наличие бита контрольной суммы, параметры юстировки. Настроечные параметры запоминаются в ЭППЗУ и сохраняются при выключении питания.

Все модули имеют два сторожевых таймера, один из которых перезапускает модуль в случае его "зависания" или провалов напряжения питания, второй переводит выходы модуля в безопасные состояния при "зависании" управляющего компьютера.

Набор команд каждого модуля состоит из примерно 20...50 различных команд. Команды передаются в стандартных ASCII кодах, что позволяет программировать модули с помощью практически любого языка программирования высокого уровня.

Модули рассчитаны на применение в жестких условиях эксплуатации, при температуре окружающего воздуха от -40 до +70 °С, имеют два уровня гальванической изоляции с испытательным напряжением изоляции 2.5 кВ (ГОСТ 8.508-84): один уровень - между входами и портом RS-485, второй уровень - между выходами и портом RS-485.

### <span id="page-7-0"></span>**1.1. Назначение**

Модуль аналогового ввода сигналов тензодатчиков NLS-1SG (далее - модуль) [\(рис. 1.1\)](#page-7-1) предназначены для ввода-вывода сигналов и может быть использован везде, где необходимо выполнять автоматическое управление: в доме, офисе, цехе. Однако он спроектирован специально для использования в промышленности, в жестких условиях эксплуатации, а также на опасных производствах.

Основным назначением модуля является преобразование сигналов поступающий с тензодатчиков и передача полученных данных управляющему компьютеру.

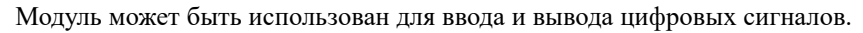

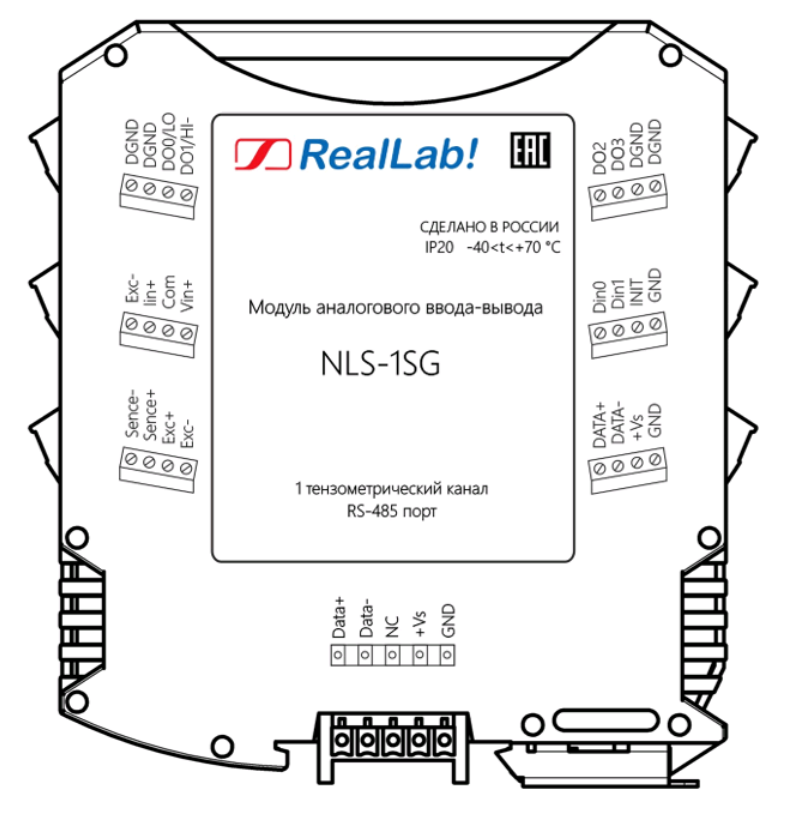

<span id="page-7-1"></span>Рис. 1.1. Внешний вид на модуль NLS-1SG со стороны маркировки

Примерами могут быть применение модуля для решения следующих задач:

- определение механических характеристик воздействия, которому подвергаются исследуемые объекты;
- выдача оценки состояния контролируемых объектов;
- долговременный мониторинг объектов в процессе эксплуатации.

Модуль может использоваться в сети на основе интерфейса RS-485, одновременно с модулями других производителей (ADAM, ICP, NuDAM и др.).

#### <span id="page-8-0"></span>**1.2. Состав и конструкция**

Модуль состоит из печатного узла со съемными клеммными колодками, помещенного в корпус, предназначенный для его крепления на DIN-рейку, см. [рис. 1.2.](#page-8-1)

Корпус не предназначен для разборки потребителем.

*Съемные клеммные колодки* позволяют выполнить быструю замену модуля без отсоединения подведенных к нему проводов. Для отсоединения клеммной колодки нужно силой вытащить колодку из ответной части, остающейся в модуле.

<span id="page-8-1"></span>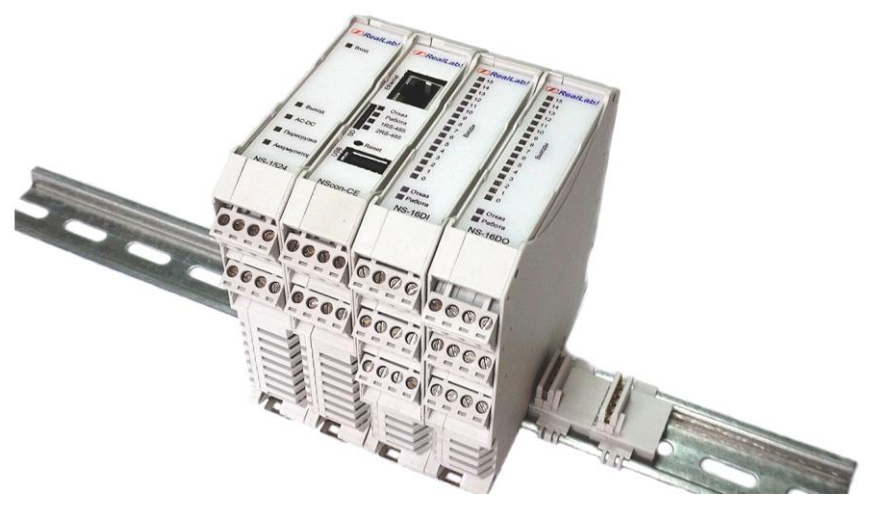

Рис. 1.2. Расположение модулей серии NLS на DIN-рейке

Шинный разъем, располагающийся на DIN-рейке, дублирует шины питания и интерфейсные шины RS-485, выведенные на клеммный разъем, что позволяет подключать модули к питанию и интерфейсу RS-485 непосредственно после их установки на DIN-рейку без внешних проводников.

Для крепления на DIN-рейке используют пружинящую защелку, которую оттягивают в сторону от корпуса с помощью отвертки, затем надевают корпус на 35-мм DIN-рейку и защелку отпускают. Для исключения движения модулей вдоль DIN-рейки по краям модулей можно устанавливать стандартные (покупные) зажимы. Для крепления к стене можно использовать отрезок ДИН-рейки, которая закрепляется двумя шурупами на стене, затем на ней закрепляется модуль.

#### <span id="page-9-0"></span>**1.3. Требуемый уровень классификации персонала**

Модуль спроектирован таким образом, что никакие действия персонала в пределах разумного не могут вывести его из строя. Поэтому квалификация персонала влияет только на быстроту освоения работы с модулем, но не на его надежность и работоспособность.

#### <span id="page-9-1"></span>**1.4. Маркировка и пломбирование**

На левой боковой стороне модуля указана его марка, наименование изготовителя (НИЛ АП), знак соответствия, назначение выводов (клемм), IP степень защиты оболочки.

На правой боковой стороне модуля указан почтовый и электронный адрес изготовителя, телефон, вебсайт, дата изготовления и заводской номер изделия.

Пломба в форме отрезка специальной пломбирующей самоклеящейся ленты наклеивается на стык между крышкой и основанием корпуса модуля.

Расположение указанной информации на левой боковой стороне модуля приведено на [рис. 1.1.](#page-7-1)

Габаритный чертеж модуля представлен на [рис. 1.3.](#page-10-2)

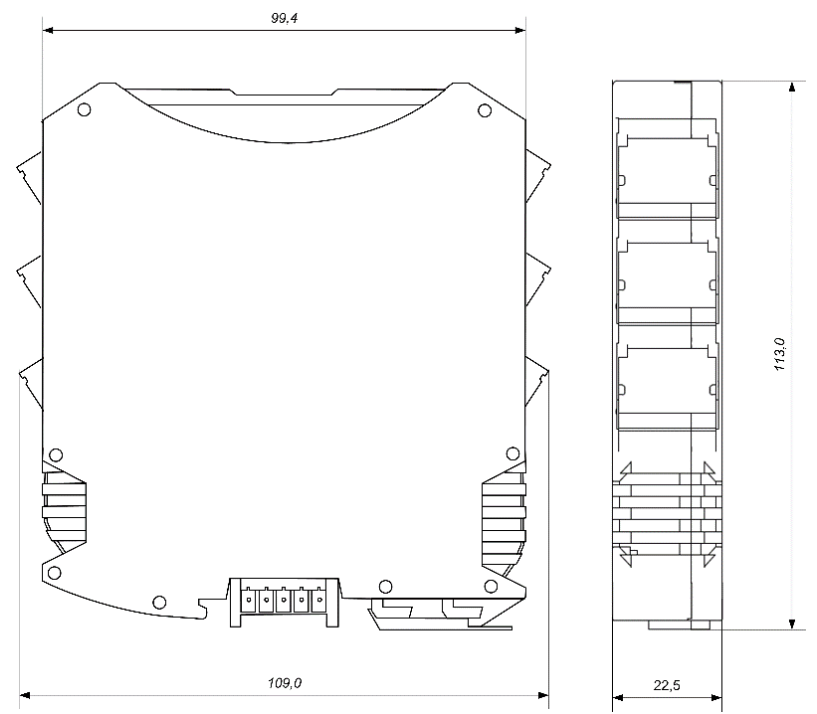

Рис. 1.3. Габаритный чертеж модуля

### <span id="page-10-2"></span><span id="page-10-0"></span>**1.5. Упаковка**

Модуль упаковывается в специально изготовленную картонную коробку, на которой нанесена та же информация, что и на лицевой части корпуса прибора. Упаковка защищает модуль от повреждений во время транспортировки.

#### <span id="page-10-1"></span>**1.6. Комплект поставки**

В комплект поставки входит:

- модуль;
- шинный разъем;
- паспорт.

## <span id="page-11-0"></span>**2. Технические данные**

#### <span id="page-11-1"></span>**2.1. Эксплуатационные свойства**

Модуль характеризуется следующими основными свойствами:

- модуль устойчив к воздействию температуры окружающего воздуха в диапазоне от -40 до +70 °С;
- имеет защиту от:
	- неправильного подключения полярности источника питания;
	- превышения напряжения питания;
	- перенапряжения по выходу;
	- перегрузки по току нагрузки;
	- электростатических разрядов по выходу, входу и порту RS-485;
	- перегрева выходных каскадов порта RS-485;
	- короткого замыкания клемм порта RS-485;
- имеет возможность "горячей замены", т. е. без предварительного отключения питания;
- двойной сторожевой таймер выполняет рестарт устройства в случае его "зависания" и провалов питания, а также переводит выходы в безопасные состояния при "зависании" управляющего компьютера;
- групповая изоляция выходов с тестовым напряжением изоляции 1500 В, постоянно действующее напряжение, приложенное к изоляции, не может быть более 300 В (среднеквадратическое значение, см. п. [2.4\)](#page-15-0) Выходы имеют общую гальваническую изоляцию от части модуля, соединенной с источником питания и портом RS-485 [\(рис.](#page-17-0) 3.1). Изоляция защищает также модуль от разности потенциалов между "землей" источника сигнала и приемника, которая может возникнуть при наличии недалеко расположенного мощного оборудования;
- модуль допускает питание от источника постоянного тока с напряжением в диапазоне от 10 до 30 В;
- разрешающая способность 16 разрядов;
- скорость обмена через порт RS-485, бит/с: 2400, 4800, 9600, 19200, 38400, 57600, 115200. Выбирается программно;
- встроенное ЭППЗУ позволяет хранить настройки модуля при выключенном питании;
- степень защиты оболочки модуля IP20 по ГОСТ 14254-2015;
- код в соответствии с Общероссийским классификатором продукции по видам экономической деятельности ОК 034-2014 (КПЕС 2008): 26.51.43.117;
- наработка на отказ не менее 100 000 час;
- масса модуля не более 200 г.

<span id="page-12-0"></span>См. также п[. 2.4.](#page-15-0)

#### **2.2. Метрологические характеристики**

Погрешность измерения и установки напряжения модуля складывается из основной погрешности и дополнительной. Основная погрешность определяется в нормальных условиях эксплуатации [\(табл. 1\)](#page-12-2). Дополнительная погрешность появляется, при эксплуатации прибора в условиях, отличных от нормальных.

#### <span id="page-12-1"></span>**2.3. Технические параметры**

[В табл. 1](#page-12-2) жирным шрифтом указаны параметры, контролируемые изготовителем в процессе производства.

Не помеченные жирным шрифтом параметры взяты из паспортов на комплектующие изделия и гарантируются их производителями. За достоверность этих данных НИЛ АП ответственности не несет. Они также не могут быть использованы для расчета погрешности в областях, на которые распространяется действие Государственного метрологического контроля и надзора.

| Параметр                                              | Значение<br>параметра | Примечание |
|-------------------------------------------------------|-----------------------|------------|
| Параметры порта RS-485                                |                       |            |
| Защита от короткого замы-<br>кания клемм порта RS-485 | Есть                  |            |

<span id="page-12-2"></span>Табл. 1. Параметры модуля при температуре -40...+70 °С

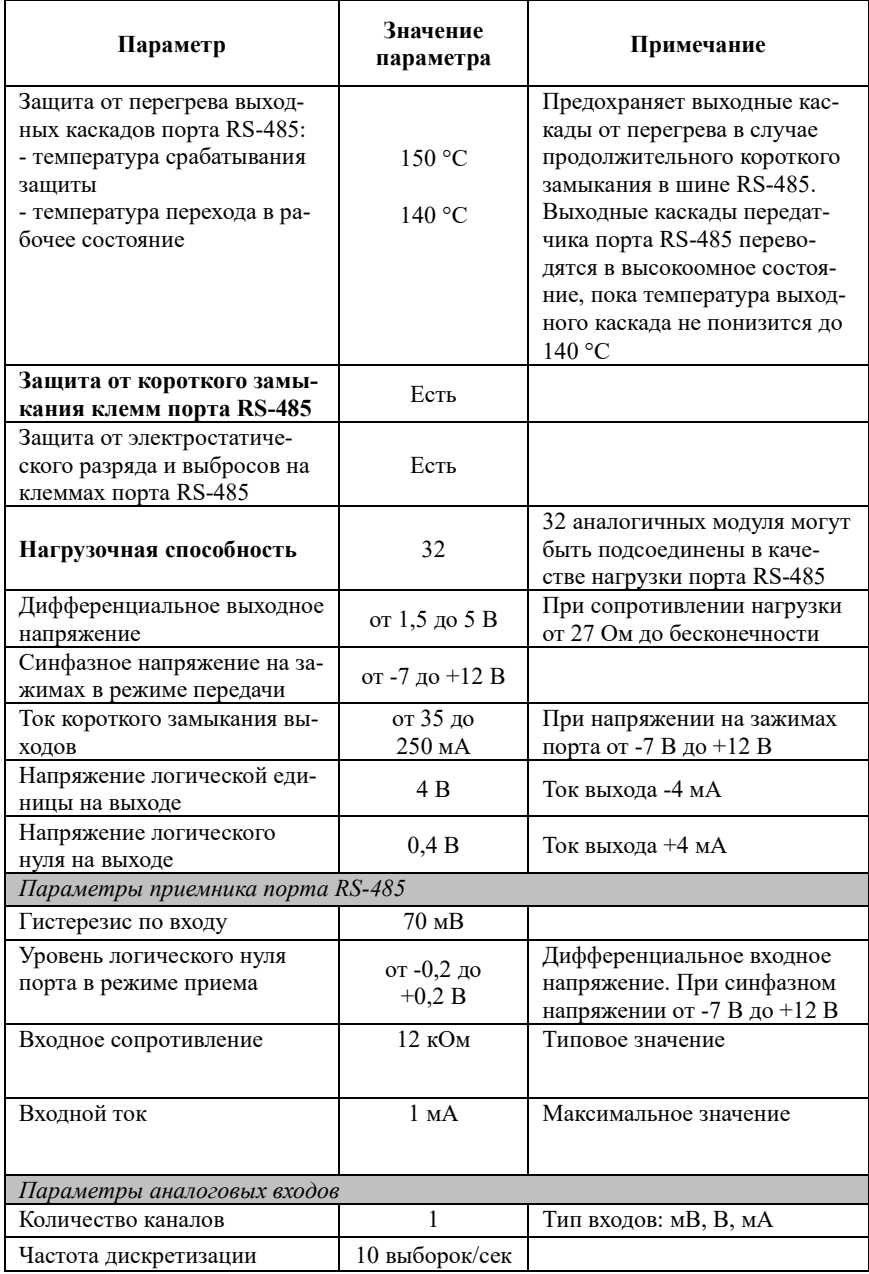

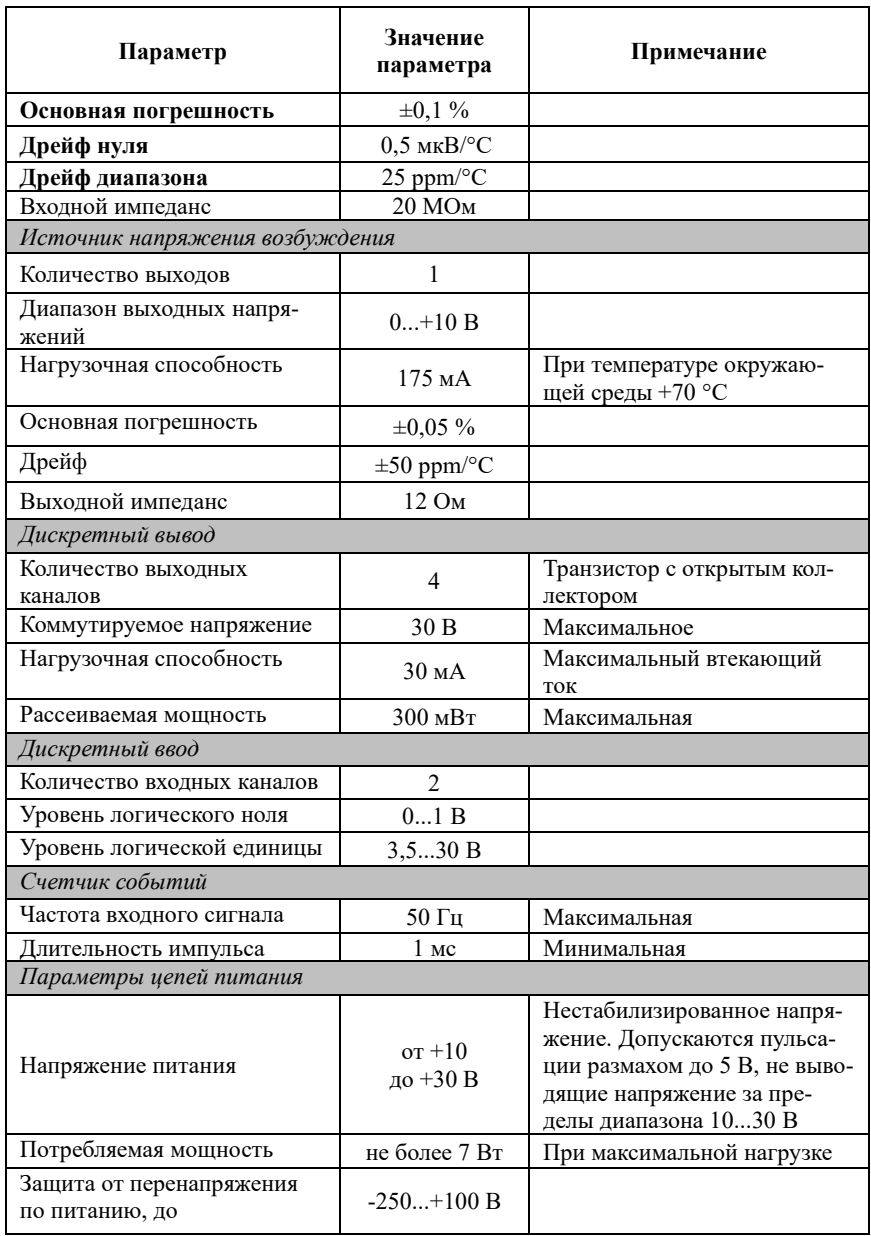

#### *Примечание к таблице*

- 1. При обрыве линии с приемной стороны порта RS-485 приемник показывает состояние логической единицы.
- 2. Длина кабеля, подключенного к выходу передатчика порта RS-485, не должна быть более 1,2 км.
- <span id="page-15-0"></span>3. Номинальный импеданс нагрузки порта RS-485 - 100 Ом.

#### **2.4. Предельные условия эксплуатации и хранения**

- температурный диапазон работоспособности от -40 до +70 °С;
- напряжение питания от +10 до +30 В (защита по питанию до -50... +100 В);
- относительная влажность не более 95 %, при температуре 30 °С;
- вибрации в диапазоне 10-55 Гц с амплитудой не более 0,15 мм;
- для применения в условиях с конденсацией влаги, в условиях пыли, дождя, брызг или под водой модуль следует поместить в дополнительный защитный кожух с соответствующей степенью защиты;
- не допускается эксплуатация модуля в среде газов, вызывающих коррозию металла;
- модуль рассчитан на непрерывную работу, с перерывами на техническое обслуживание;
- средний срок службы изделия 20 лет;
- допустимая температура хранения в упаковке предприятия-изготовителя +5…+40 °С;
- предельная температура хранения -40…+85 °С.

## <span id="page-15-1"></span>**3. Описание принципов построения**

Модули построены на следующих основных принципах:

- новейшая элементная база с диапазоном рабочих температур от -40 до  $+70$  °C:
- поверхностный монтаж;
- групповая пайка в конвекционной печи со строго контролируемым температурным профилем;
- утолщенный корпус из ударопрочного полистирола.

Применение микроэлектронных гальванических изоляторов с магнитной связью вместо традиционных изоляторов на оптронах приводящее к снижению потребляемой модулем мощности и стоимости.

### <span id="page-16-0"></span>**3.1. Структура модуля**

Модуль NLS-1SG состоит из трех блоков, полностью гальванически изолированных друг от друга, от цепи питания и интерфейса RS-485 модуля [\(рис.](#page-17-0) 3.1): блок аналогового ввода, блок аналогового вывода и блок дискретного ввода-вывода.

Блок аналогового ввода имеет дифференциальный вход, к которому могут подключаться любые источники аналоговых сигналов напряжения от 0 В до 2,5 В [\(табл. 2\)](#page-19-2) и источники токовых сигналов в диапазоне 0-20 и 4-20 мА. Сигналы с входных клемм модуля подаются на вход АЦП через RC-фильтр нижних частот и преобразуются в цифровой 24-разрядный код. АЦП имеет встроенный цифровой фильтр и усилитель с цифроуправляемым коэффициентом усиления. Это позволяет программно изменять полосу пропускания модуля и диапазон входных напряжений. Цифровой сигнал с выхода АЦП поступает в микроконтроллер через изолирующий повторитель с магнитной связью. АЦП питается через развязывающий преобразователь постоянного напряжения, чем обеспечивается полная гальваническая изоляция входов от блока питания и интерфейсной части [\(рис.](#page-17-0) 3.1).

Блок аналогового вывода [\(рис.](#page-17-0) 3.1) также имеет полную гальваническую изоляцию от остальных частей модуля.

Микроконтроллер модуля выполняет следующие функции:

- исполняет команды, посылаемые из управляющего компьютера;
- компенсирует нелинейности термопар и резистивных термопреобразователей с помощью, записанной в ЭППЗУ юстировочной таблицы;
- выполняет юстировку модулей;
- реализует протокол обмена через интерфейс RS-485.

В состав модуля входит сторожевой таймер, вырабатывающий сигнал сброса, если микроконтроллер перестает вырабатывать сигнал «ОК» (это периодический сигнал, подтверждающий, что микроконтроллер не «завис»). Второй сторожевой таймер внутри микроконтроллера переводит выходы модуля в безопасные состояния ("Safe Value"), если из управляющего компьютера перестает приходить сигнал "Host ОК". Обычно безопасными состояниями считаются те, которые получаются на выходах модуля при отключении питания. В описываемых модулях это высокоомные состояния. Однако выходам модуля можно назначить любые состояния, которые в конкретных условиях применения считаются безопасными. Схема питания модулей содержит вторичный импульсный источник питания, позволяющий с высоким К.П.Д. преобразовывать напряжение питания в диапазоне от  $+10$ до +30 В в напряжение +5 В.

Для получения дискретных выходов с высокой степенью защиты использованы интеллектуальные МОП ключи, имеющие защиту от перегрузки по току, от перегрева выходных каскадов, от перенапряжения и от статического электричества. Интерфейс RS-485 выполнен на стандартных микросхемах, удовлетворяющих стандартам EIA для интерфейсов RS-485 и имеющих защиту от электростатических зарядов, от выбросов на линии связи, от короткого замыкания и от перенапряжения. Дополнительно в модуле использована позисторная защита от перенапряжения на клеммах порта RS-485. Аналогичная защита использована для входа источника питания.

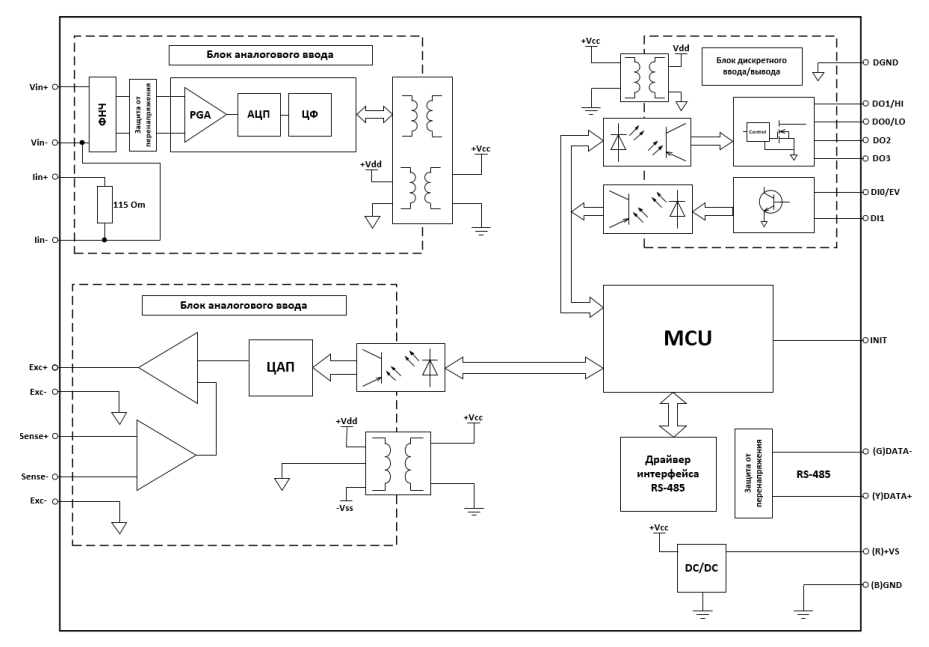

Внешние управляющие команды посылаются в модуль через порт RS-485.

<span id="page-17-0"></span>Рис. 3.1. Структурная схема модуля

# <span id="page-18-0"></span>**4. Метрологическое обслуживание**

Согласно ст.18 Федерального закона "Об обеспечении единства измерений" средства измерений, не предназначенные для применения в сфере государственного регулирования обеспечения единства измерений, могут в добровольном порядке подвергаться калибровке.

Главное требование к калибровке - прослеживаемость привязки средства измерения к государственному эталону.

Поверка и калибровка модуля выполняются методом сличения с эталоном, когда одна и та же физическая величина (напряжение, ток или температура) измеряется сначала образцовым прибором, затем - модулем серии NLS. Абсолютная погрешностью измерений оценивается как разность показаний этих приборов. Приведенная погрешность получается делением абсолютной погрешности на верхнее значение предела измерений.

Модули серии NLS юстируются изготовителем перед их поставкой. Однако периодическую юстировку может выполнять пользователь. Для этого не нужно вскрывать корпус прибора, вся процедура выполняется программно. Поправки, полученные при юстировке, сохраняются в ЭППЗУ модуля и учитываются встроенным контроллером перед выдачей результата измерения в порт RS-485.

Не начинайте юстировку, пока Вы не будете уверены, что правильно понимаете, как это сделать.

Межкалибровочный (межповерочный) интервал модуля, установленный исходя из параметров старения модуля и запаса нормируемой погрешности по отношению к фактической, составляет 5 лет.

### <span id="page-18-1"></span>**4.1. Средства юстировки**

Для юстировки (поверки) следует использовать образцовый вольтметр и амперметр, имеющие погрешность измерений в условиях поверки по крайней мере в 3 раза меньшую, чем поверяемый модуль. Образцовые приборы должны быть поверены и иметь свидетельство о поверке или поверочное клеймо.

### <span id="page-19-0"></span>**4.2. Условия юстировки**

При проведении юстировки необходимо соблюдать следующие нормальные условия (ГОСТ 8.395-80 ГСИ):

- температура окружающей среды  $20\pm5~\mathrm{^{\circ}C};$
- относительная влажность воздуха 30-80 %;
- атмосферное давление 630-795 мм.рт.ст.;

Перед юстировкой модуль выдерживают при указанной температуре не менее 30 мин.

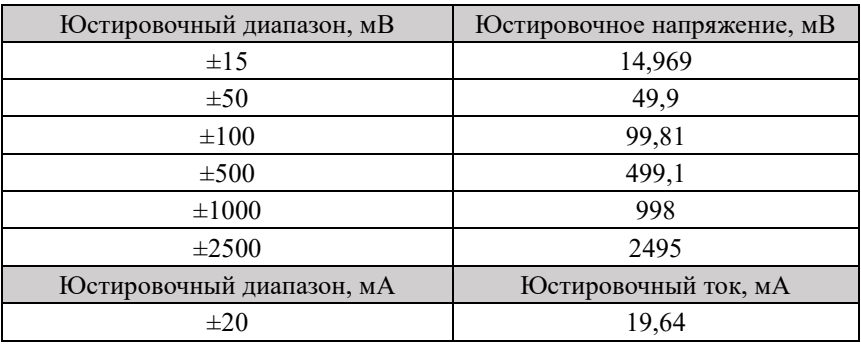

<span id="page-19-2"></span>Табл. 2. Напряжение и ток необходимые для юстировки диапазона

### <span id="page-19-1"></span>**4.3. Проведение юстировки аналогового входа**

Процесс юстировки аналогового входа модуля выполняется по следующему алгоритму:

- 1. Подключите источник образцового напряжения к аналоговому входу модуля Vin соблюдая полярность подключения. Для коммутации рекомендуется использовать провода минимальной длинны. Источник напряжения, предназначенный для питания модуля, не влияет на результат юстировки.
- 2. Прогрейте модуль в течение не менее 30 мин.
- 3. Установите код выходного диапазона 00, что соответствует диапазону напряжения -15 мВ...+15 мВ (см. команду %AANNTTCCFF).
- 4. Подайте команду разрешения юстировки (см. команду ^AAEV(Пароль).
- 5. Подайте на вход модуля напряжение юстировки «нуля».
- 6. Выполните команду юстировки нуля (см. команду \$AA1).
- 7. Подайте на вход модуля напряжение юстировки диапазона (см. [табл. 2\)](#page-19-2).
- 8. Выполните команду юстировки диапазона (см. команду \$AA0).
- 9. Выполните действия, описанные в пунктах с 1 по 8, для каждого входного диапазона, учитывая то, что необходимо будет внести изменения в: пункте 3 — установка кода входного диапазона; пункте 5 — напряжение юстировки нуля; пункте 7 — напряжение юстировки диапазона.

#### <span id="page-20-0"></span>**4.4. Проведение юстировки напряжения возбуждения**

Процесс юстировки напряжения возбуждения состоит из следующих этапов:

- 1. Включите питание модуля.
- 2. Прогрейте модуль в течение не менее 30 мин.
- 3. Соедините выводы Sense и Exc согласно схеме на [рис.](#page-21-2) 4.1.
- 4. Подсоедините образцовый вольтметр к выходу источника напряжения возбуждения юстируемого модуля Exc согласно схеме на [рис.](#page-21-2) 4.1. Для коммутации рекомендуется использовать провода минимальной длины. Источник напряжения, предназначенный для питания модуля, не влияет на результат юстировки.
- 5. Задайте выходное значение напряжения возбуждения, равное 1 В (см. команду \$AA7(Data)).
- 6. Ориентируясь по показаниям вольтметра, выполните точную подстройку выходного напряжения до ближайшего к 1 В значения (см. команду \$AAEVV).
- 7. Подайте команду разрешения юстировки (см. команду ^AAEV (Пароль).
- 8. Выполните команду юстировки нуля источника напряжения возбуждения (см. команду \$AAA).
- 9. Задайте выходное значение напряжения возбуждения, равное 10 В (см. команду \$AA7(Data)).
- 10. Ориентируясь по показаниям вольтметра, установите выходное напряжения (10±0,001) В (см. команду \$AAEVV).
- 11.Выполните команду юстировки диапазона источника напряжения возбуждения (см. команду \$AAB).

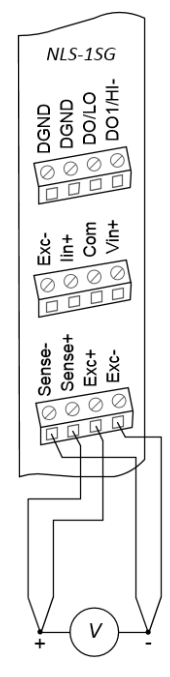

<span id="page-21-2"></span>Рис. 4.1. Соединение приборов для юстировки источника напряжения возбуждения

### <span id="page-21-0"></span>**4.5. Методика поверки**

#### <span id="page-21-1"></span>**4.5.1. Поверка модуля**

Поверка модуля NLS-1SG должна выполняться в соответствии с МИ 1199-86 "ГСИ. Калибраторы и преобразователи измерительные цифровые кода в постоянное электрическое напряжение и ток. Методика поверки", и МИ 1202-86 "ГСИ. Приборы и преобразователи измерительные цифровые напряжения, тока, сопротивления. Общие требования к методике поверки".

## <span id="page-22-0"></span>**5. Руководство по применению**

Для работы с модулями серии NLS необходимо иметь следующие компоненты:

- модуль;
- компьютер, имеющий в составе порт RS-485, программное обеспечение для вывода ASCII кодов;
- источник постоянного тока напряжением от 10 до 30 В, мощностью не менее 7 Вт;
- конвертер порта RS-485 (если компьютер не имеет порта RS-485).

Модуль может управляться любой программой, способной посылать ASCII - коды в порт RS-485, например, программой HyperTerminal из стандартной поставки Windows.

Н[а рис.](#page-22-1) 5.1 показано подключение тензодатчика к модулю по 4-х проводной схеме.

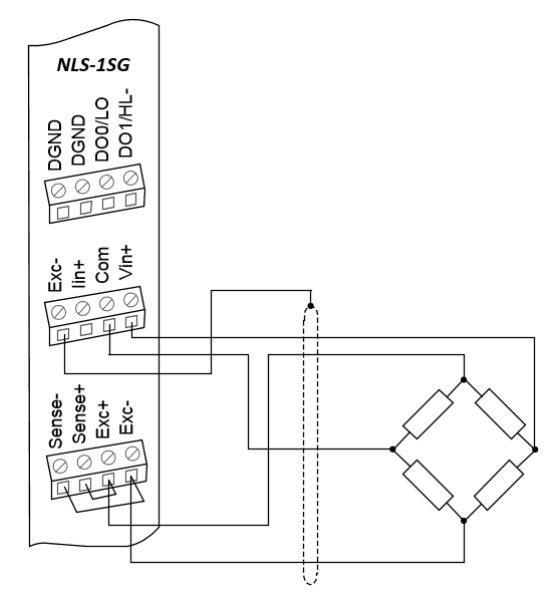

<span id="page-22-1"></span>Рис. 5.1. Схема подключения тензодатчика к модулю по 4-х проводной схеме, без использования заземления

4-х проводная схема подключения датчика используется при соединительном кабеле к датчику длиной менее 2 метров. При этом клеммы Exc+ и Sence+ (Exc- и Sence-) соединяются проволочной перемычкой непосредственно на клеммной колодке прибора. При таком подключении, нельзя укорачивать либо удлинять соединительный кабель, потому что сопротивление кабеля имеет температурную компенсацию. В случае если длина соединительного кабеля изменена, то изменяется входное и выходное сопротивление. Это изменение может быть скорректировано при настройке модуля, но изменение зависимого от температуры сопротивления для укороченного или удлиненного участка не может быть компенсировано.

На весах, требующих официальной калибровки, и в которых тензодатчики подключаются с помощью 4-х проводной схемы, запрещается удлинение или укорочение соединительных проводов.

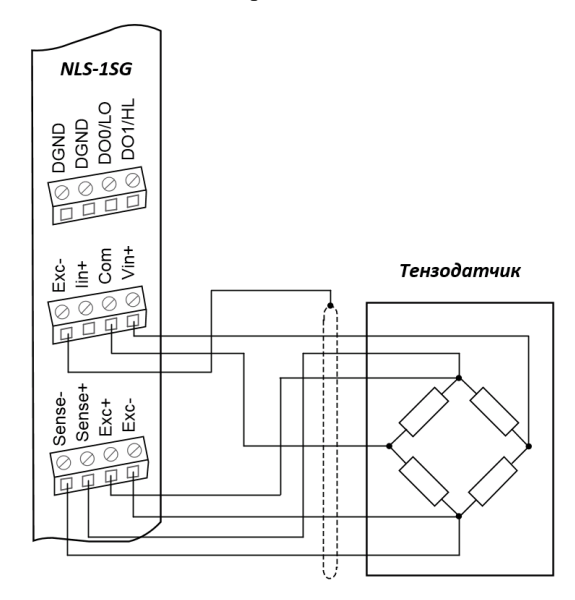

<span id="page-23-0"></span>Рис. 5.2. Схема подключения нескольких тензодатчиков к модулю по 4 х проводной схеме, с использованием заземления

6-ти проводная схема подключения датчика [\(рис. 5.3\)](#page-24-0) используется при подключении датчика кабелем длиной более 2 метров. Данная схема подключения компенсирует вносимые сопротивлением кабеля погрешности измерений. Укорачивание или удлинение кабеля не оказывает никакого воздействия на результаты измерения.

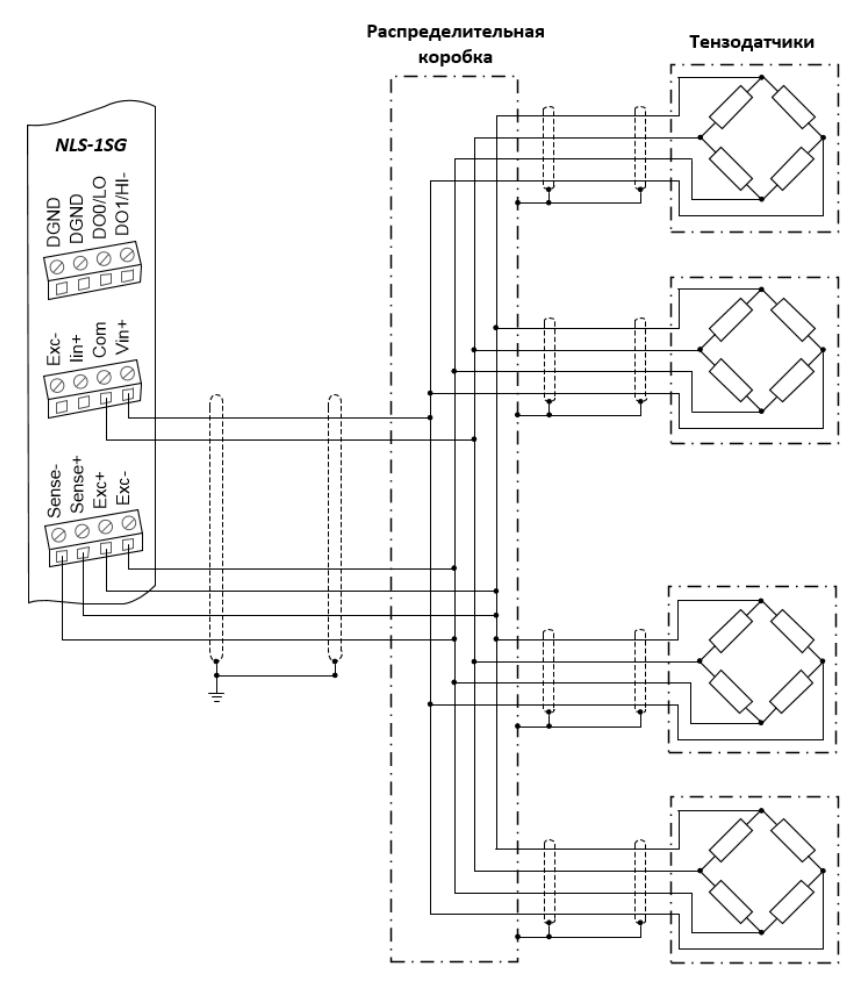

<span id="page-24-0"></span>Рис. 5.3. Схема подключения тензодатчика к модулю по 6-ти проводной схеме, без использования заземления

Подключения оплетки кабеля производить согласно [рис. 5.2](#page-23-0) и [рис. 5.3,](#page-24-0) т.е. необходимо подключать оплетку либо к заземлению, либо к клемме Excмодуля. При одновременном комбинирование этих вариантов подключения оплетки кабеля помехоустойчивость модуля может значительно ухудшиться за счет появления паразитных токов выравнивания потенциалов.

К модулю NLS-1SG можно подключать до 6-ти стандартных тензометрических датчиков с сопротивлением каждого не менее 350 Ом и напряжении возбуждения не более 10 В. В этом случае датчики подключаются параллельно [\(рис. 5.2\)](#page-23-0).

При параллельном подключении нескольких одинаковых датчиков общий диапазон измерения такой системы будет соответствовать сумме диапазонов измерения всех датчиков, а чувствительность всей системы для общего диапазона измерений останется такой же, как для одиночного датчика. Например, если каждый датчик имеет диапазон измерения 1 тонна, а его чувствительность — 3 мВ/В, то общая система из трех датчиков будет иметь диапазон измерения 3 тонны, а чувствительность системы останется на уровне 3 мВ/В, для предела измерений 3 тонны, при условии, что нагрузка на каждый датчик не превышает 1 тонну.

Необходимо обратить внимание на то, что при параллельном подключении все датчики должны иметь одинаковую чувствительность.

#### <span id="page-25-0"></span>**5.1. Органы индикации модуля**

На лицевой панели модуля расположены два светодиодных индикаторы, свечение которых отображает состояние модуля (см. [табл. 3\)](#page-25-1):

- зеленый светодиодный индикатор «Работа»;
- красный светодиодный индикатор «Отказ».

<span id="page-25-1"></span>Табл. 3. Параметры модуля при температуре -40...+70 °С

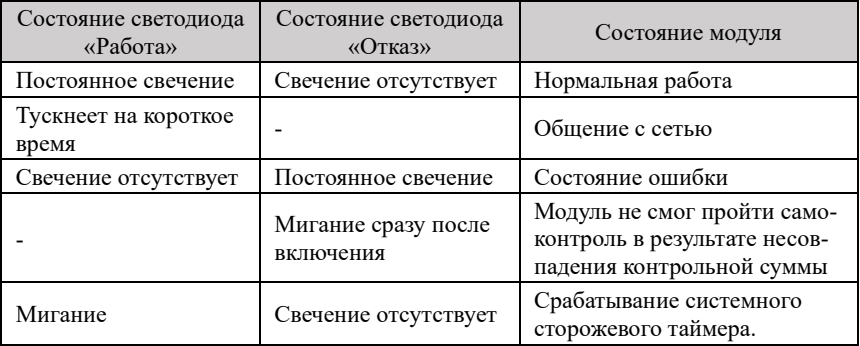

### <span id="page-26-0"></span>**5.2. Монтирование модуля**

Модуль предназначен для использован на производствах и объектах вне взрывоопасных зон в соответствии с настоящим Руководством по эксплуатации и действующими нормативными документами Госгортехнадзора России по безопасности.

Модуль может быть установлен в шкафу на DIN-рейку.

Для крепления на DIN-рейку нужно оттянуть пружинящую защелку [\(рис. 5.4\)](#page-26-1), затем надеть модуль на рейку и отпустить защелку. Чтобы снять модуль, сначала оттяните ползунок, затем снимите модуль. Оттягивать защелку удобно отверткой.

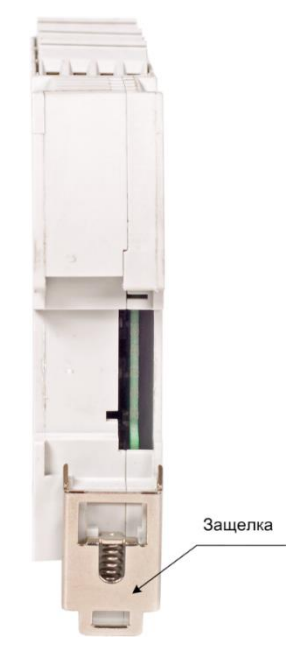

Рис. 5.4. Вид снизу на модуль серии NLS

<span id="page-26-1"></span>Перед установкой модуля следует убедиться, что температура и влажность воздуха, а также уровень вибрации и концентрация газов, вызывающих коррозию, находятся в допустимых для модуля пределах.

При установке модуля вне помещения его следует поместить в пылевлагозащищенный корпус с необходимой степенью защиты.

Сечение проводов, подсоединяемых к клеммам модуля, должно быть в пределах от 0,5 до 2,5 кв.мм.

В аварийном режиме работы системы желательно убедиться, что напряжения в подключаемых цепях не превышают предельно допустимых значений (см. п. [2.4\)](#page-15-0)

При неправильной полярности источника питания модуль не выходит из строя и не работает, пока полярность не будет изменена на правильную.

При правильном подключении питания загорается зеленый светодиод на лицевой панели прибора. Если источник питания подключен к модулю с помощью длинных проводов, то нужно следить, чтобы падение напряжения на проводе не уменьшило напряжение на клеммах модуля ниже +10 В. К примеру, сопротивление медных проводов длиной 100 м может составлять около 10 Ом. Если к этому проводу подключены три модуля серии NLS, то общий потребляемый ток составит около 0,3 А. Падение напряжения на таком сопротивлении составит 3 В. Следовательно, напряжение источника питания должно быть не менее 13 В или нужно увеличить площадь поперечного сечения провода. Источник питания мы рекомендуем подключать к модулю проводами с цветной изоляцией. Положительный полюс источника должен быть подключен, проводом с красной изоляцией, к выводу +Vs модуля (обозначение "R" - "Red" на корпусе модуля), земля подключается, проводом с чёрной изоляцией, к выводу GND с буквой "B" - "Black".

Если модуль расположен далеко от общего источника питания, он может быть подключен к отдельному маломощному источнику питания.

Модуль допускает "горячую замену", т.е. он может быть заменен без предварительного выключения питания и остановки всей системы. Перед заменой модуля следует записать в новый модуль все необходимые конфигурационные установки.

В аварийном режиме работы системы желательно убедиться, что напряжения в подключаемых цепях не превышают предельно допустимых значений.

Подсоединение модуля к промышленной сети на основе интерфейсов RS-485 выполняется экранированной витой парой. Такой провод уменьшает наводки на кабель и повышает устойчивость системы к сбоям во время эксплуатации.

Подключите клеммы порта RS-485 модуля через преобразователь интерфейса к порту USB компьютера [\(рис.](#page-28-2) 5.5). Подключите нагрузку или вольтметр к входным зажимам модуля (см. [рис.](#page-21-2) 4.1).

#### **Руководство по применению**

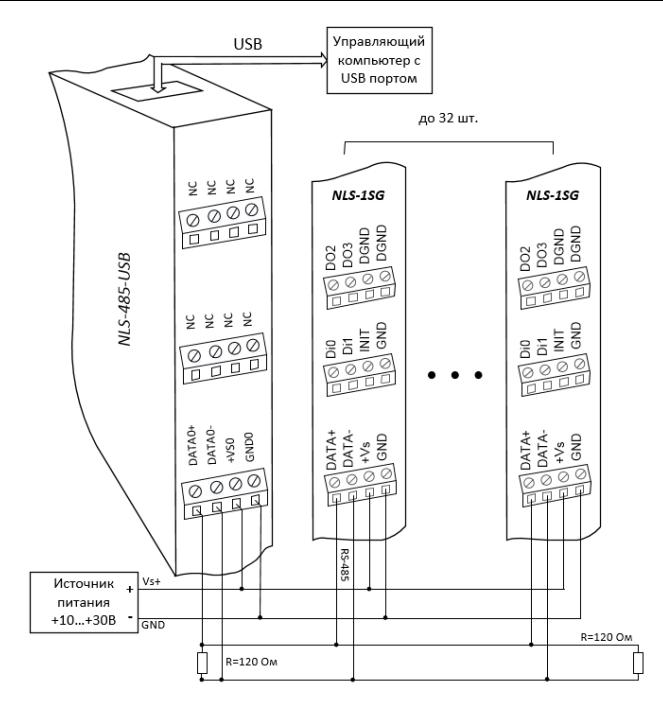

Рис. 5.5. Подключение RS-485 к порту USB компьютера

#### <span id="page-28-2"></span><span id="page-28-0"></span>**5.3. Программное конфигурирование модуля**

Прежде чем подключить модуль к сети, его необходимо сконфигурировать, т.е. задать скорость обмена данными, установить бит контрольной суммы, адрес, номер входного диапазона и формат данных (см. раздел [10](#page-36-0) [Справоч](#page-36-0)[ные данные\)](#page-36-0).

#### <span id="page-28-1"></span>**5.3.1. Заводские установки**

- протокол обмена DCON;
- скорость обмена 9600 бит/с (код 06);
- количество бит данных 8;
- один стоп бит;
- четность нет;
- адрес 01 (шестнадцатеричный);
- контрольная сумма отключена.

#### <span id="page-29-0"></span>5.3.2. Применение режима INIT\*

Этот режим используется для изменения скорости обмена или бита контрольной суммы, а также в случае, когда пользователь забыл ранее установленные параметры конфигурации модуля. Для решения проблемы достаточно перейти в режим "INIT\*", как это описано ниже, и считать нужные параметры, хранящиеся в ЭППЗУ модуля, командой \$002(cr). В режиме INIT\* всегда устанавливается адрес 00, скорость обмена 9600 бит/с, контрольная сумма выключена, протокол обмена DCON. Установленные в режиме INIT\* параметры вступают в силу после перезагрузки модуля.

Сначала подключите модуль к компьютеру, как показано на рис. 5.6. Если компьютер не имеет порта RS-485, то можно использовать преобразователь интерфейса NLS-232C.

Для перехода в режим INIT\* выполните следующие действия:

- выключите модуль;
- соедините вывод "INIT\*" с выводом "GND";
- включите питание;
- пошлите в модуль команду \$002(cr) при скорости 9600 бит/с, чтобы про- $\bullet$ честь конфигурацию, ранее записанную в ЭППЗУ модуля.

Чтобы изменить скорость обмена или контрольную сумму, нужно сделать следующее:

- выключить питание модуля;
- соединить вывод INIT\* с выводом "GND";
- включить питание модуля:
- ввести команду изменения контрольной суммы и скорости обмена (см. пример ниже);
- выключить питание модуля;  $\bullet$
- отключить вывод INIT\* от "земли";  $\bullet$
- включить питание;
- проверить сделанные изменения. Не забульте сделать соответствующие изменения скорости обмена и контрольной суммы на управляющем компьютере.

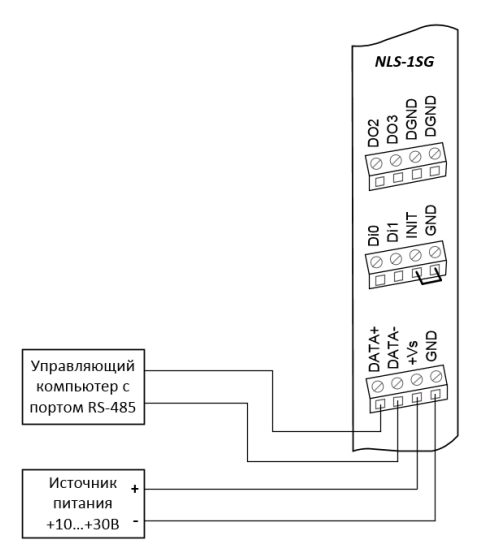

<span id="page-30-2"></span>Рис. 5.6. Соединение вывода INIT\* с "GND" для изменения скорости обмена и контрольной суммы

#### <span id="page-30-0"></span>**5.3.3. Применение контрольной суммы**

Контрольная сумма позволяет обнаружить ошибки в командах, посланных из управляющего компьютера в модуль, и в ответах модуля.

Контрольная сумма представляется двумя ASCII буквами шестнадцатеричного формата и передается непосредственно перед символом "возврат каретки" (cr). Контрольная сумма должна быть равна сумме кодовых значений всех ASCII символов, представленных в команде. Эта сумма должна быть представлена в шестнадцатеричной системе счисления. Если сумма больше FFh, то в качестве контрольной суммы используется только младший байт. Если контрольная сумма в команде записана ошибочно или пропущена, модуль отвечать не будет.

### <span id="page-30-1"></span>**5.4. Двойной сторожевой таймер**

"Двойной сторожевой таймер" означает наличие в модуле двух сторожевых таймеров: системного и сторожевого таймера модуля.

Сторожевой таймер модуля представляет собой программно-аппаратную цепь сброса микроконтроллера, входящего в состав модуля серии NLS, которая перезапускает модуль в случае его "зависания", что может случиться при работе в чрезвычайно жестких условиях эксплуатации при наличии мощных помех. Сторожевой таймер позволяет автоматически возобновить работу модуля после кратковременного сбоя.

Системный сторожевой таймер позволяет исключить аварийные ситуации в случае, когда неисправность возникает у управляющего компьютера. Реализация системного сторожевого таймера выглядит следующим образом. Управляющий компьютер периодически посылает в модуль сторожевые импульсы с равными промежутками времени. Если очередной импульс не приходит в положенное время, модуль считает, что компьютер завис и переводит все свои выходы в безопасные состояния. Это защищает управляемое оборудование от аварийных ситуаций и делает всю систему более надежной и стабильной.

Системный сторожевой таймер характеризуется тремя параметрами: статусом (было превышения заданного тайм-аута или нет), флагом управления (включен он или выключен) и величиной таймаута. Таймаут — это интервал времени, по истечении которого устанавливается флаг срабатывания в статусе модуля, если сигнал от управляющего компьютера не поступает. Флаг устанавливается в "1", если при включенном сторожевом таймере, в течение времени тайм-аута, сигнал от управляющего компьютера не приходит.

Включение и выключение сторожевого таймера осуществляется параллельно с установкой времени тайм-аута командой ~AA3ETT.

#### <span id="page-31-0"></span>**5.5. Чтение и сброс статуса модуля**

При срабатывании сторожевого таймера модуль устанавливает флаг срабатывания. На модуле начинает мигать зеленый светодиод. Цифровые выходы переводятся в безопасное состояние в соответствии с настройками значения «Safe Value». При этом модуль начинает игнорировать команды управления цифровыми выходами (см. команду @AADO(Data)), а также перестает реагировать на срабатывание сигнализации превышения допустимого уровня. Флаг срабатывания сохраняется в энергонезависимой памяти, поэтому даже после выключения питания статус модуля не сбрасывается. Сброс статуса модуля можно осуществить только с помощью команды ~AA1. Это сделано для того, чтобы неисправное оборудование при повторном включении не вызвало аварии. Чтение статуса модуля осуществляется командой ~AA0.

#### <span id="page-32-0"></span>5.6. Состояние выходов в процессе работы и при включении модуля

Если флаг системного сторожевого таймера снят, то при включении питания выходы модуля переходят в состояния "PowerOn", которое задается командой ~AA5PPSS.

Если флаг системного сторожевого таймера не установлен, и пользователь послал команду @AADO(Data), то модуль будет функционировать в нормальном режиме и изменять состояние соответствующих выходов.

Если произошло срабатывание сторожевого таймера, цифровые выходы не мелленно перейлут в состояние "SafeValue", которое залается команлой  $\sim$ АА5РРSS. Это состоянии сохранится даже после перезапуска модуля, пока не будет выполнена команда сброса сторожевого таймера ~АА1.

Если пользователь включил сигнализацию превышения уровней, то выходы DO0 и DO1 сбрасываются в низкое состояние и дальнейшее управление ими осуществляется в зависимости от выбранного режима работы сигнализации и значений установленных порогов срабатывания.

Сторожевой таймер имеет наивысший приоритет на управления цифровыми выходами, затем идет сигнализация превышения уровней, а затем уже принудительное управление выходами с помошью команды @AADO.

В большинстве случаев безопасными считаются состояния, которые получаются на выходах модуля при выключении источника питания. При этом вся система, в которой используются модули, должна быть спроектирована таким образом, чтобы безопасным состояниям выходов модуля соответствовали безопасные положения исполнительных устройств.

#### <span id="page-32-1"></span>Промышленная сеть на основе интерфейса RS-485 5.7.

Модули серии NLS предназначены для использования в составе промышленной сети на основе интерфейса RS-485, который используется для передачи сигнала в обоих направлениях по двум проводам.

RS-485 является стандартным интерфейсом, специально спроектированным для двунаправленной передачи цифровых данных в условиях индустриального окружения. Он широко используется для построения промышленных сетей, связывающих устройства с интерфейсом RS-485 на расстоянии до 1,2 км (репитеры позволяют увеличить это расстояние). Линия передачи сигнала в стандарте RS-485 является дифференциальной, симметричной относительно "земли". Один сегмент промышленной сети может содержать до 32 устройств. Передача сигнала по сети является двунаправленной, инициируемой одним ведущим устройством, в качестве которого обычно используется офисный или промышленный компьютер. Если управляющий компьютер по истечении некоторого времени не получает от модуля ответ, обмен прерывается, и инициатива вновь передается управляющему компьютеру. Любой модуль, который ничего не передает, постоянно находится в состоянии ожидания запроса. Ведущее устройство не имеет адреса, ведомые - имеют.

Удобной особенностью сети на основе стандарта RS-485 является возможность отключения любого ведомого устройства без нарушения работы всей сети. Это позволяет делать "горячую" замену неисправных устройств.

Применение модулей в промышленной сети на основе интерфейса RS-485 позволяет расположить их в непосредственной близости к контролируемому оборудованию и таким образом уменьшить общую длину проводов и величину паразитных наводок на входные цепи.

Размер адресного пространства модулей позволяет объединить в сеть 256 устройств. Поскольку нагрузочная способность интерфейса RS-485 составляет 32 стандартных устройства, для расширения сети до 256 единиц необходимо использовать RS-485 репитеры между фрагментами, содержащими до 32 модулей. Конвертеры и репитеры сети не являются адресуемыми устройствами и поэтому не уменьшают предельную размерность сети.

Управляющий компьютер, имеющий порт RS-485, подключается к сети непосредственно. Компьютер с портом RS-232 подключается через преобразователь интерфейса RS-232 в RS-485, (например, NL-232C) (рис. 5.5).

Для построения сети рекомендуется использовать экранированную витую пару проводов. Модули подключаются к сети с помощью клемм DATA+ и DATA-.

Чтобы избежать отражений на концах линии, к ним подключают согласующие резисторы (рис. 5.5). Сопротивление резисторов должно быть равно волновому сопротивлению линии передачи сигнала. Если на конце линии сосредоточено много приемников сигнала, то при выборе сопротивления согласующего резистора надо учитывать, что входные сопротивления приемников оказываются соединенными параллельно между собой и параллельно согласующему резистору. В этом случае суммарное сопротивление приемников сигнала и согласующего резистора должно быть равно волновому сопротивлению линии. Поэтому на рис. 5.5 сопротивление R равно

120 Ом, хотя волновое сопротивление линии равно 100 Ом. Чем больше приемников сигнала на конце линии, тем большее сопротивление должен иметь терминальный резистор.

Наилучшей топологией сети является длинная линия, к которой в разных местах подключены адресуемые устройства (рис. 5.5). Структура сети в виде звезды не рекомендуется в связи со множественностью отражений сигналов и проблемами ее согласования.

### <span id="page-34-0"></span>5.8. Контроль качества и порядок замены устройства

Контроль качества модуля при производстве выполняется на специально разработанном стенде, где измеряются все его параметры. В случае выхода из строя модуля у клиента до наступления гарантийного срока, его надо отправить изготовителю на дефектовку и (если необходимо) ремонт.

### <span id="page-34-1"></span>5.9. Действия при отказе изделия

При отказе модуля в системе его следует заменить на новый. Перед заменой в новый модуль нужно записать все необходимые установки (адрес, скорость обмена, разрешение/запрет использования контрольной суммы). Для замены модуля из него вынимают клеммные колодки, не отсоединяя от них провода, и вместо отказавшего модуля устанавливают новый. При выполнении этой процедуры работу всей системы можно не останавливать.

## <span id="page-34-2"></span>6. Программное обеспечение

Для работы с модулем вполне достаточно команд, приведенных в разделе "Справочные данные". Эти команды могут передаваться в модуль через СОМ-порт из любого компьютера в ASCII кодах.

## <span id="page-34-3"></span>7. Техника безопасности

Согласно ГОСТ 25861-83 (СТ СЭВ 3743-82) данное изделие относится к приборам, которые питаются безопасным сверхнизким напряжением и не требует специальной защиты персонала от случайного соприкосновения с токоведущими частями.

## <span id="page-35-0"></span>**8. Хранение, транспортировка и утилизация**

Хранить устройство следует в таре изготовителя. При ее отсутствии надо принять меры для предохранения изделия от попадания внутрь его и на поверхность пыли, влаги, конденсата, инородных тел. Срок хранения прибора составляет 10 лет.

Транспортировать изделие допускается любыми видами транспорта в таре изготовителя.

Устройство не содержит вредных для здоровья веществ, и его утилизация не требует принятия особых мер.

## <span id="page-35-1"></span>**9. Гарантия изготовителя**

НИЛ АП гарантирует бесплатную замену неисправных приборов в течение 18 месяцев со дня продажи при условии отсутствия видимых механических повреждений и соблюдении условий эксплуатации.

Покупателю запрещается открывать крышку корпуса прибора. На приборы, которые были открыты пользователем, гарантия не распространяется.

Доставка изделий для ремонта выполняется по почте или курьером. При пересылке почтой прибор должен быть помещен в упаковку изготовителя или эквивалентную ей по стойкости к механическим воздействиям, имеющим место во время пересылки. К прибору необходимо приложить описание дефекта и условия, при которых прибор вышел из строя.
# **10. Справочные данные**

# **10.1. Кодировка скорости обмена модуля**

<span id="page-36-1"></span>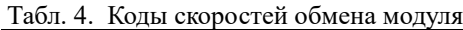

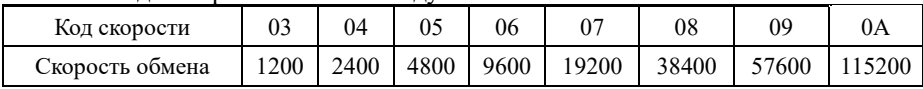

## **10.2. Коды выходных диапазонов**

| Код            | Диапазон                | Формат данных         | Нижняя<br>граница | Ноль      | Верхняя<br>граница |
|----------------|-------------------------|-----------------------|-------------------|-----------|--------------------|
| 0 <sub>0</sub> | От -15 до<br>$+15$ MB   | Инженерные единицы    | $-15,000$         | $+00,000$ | $+15,000$          |
|                |                         | % от шкалы            | $-100,00$         | $+000,00$ | $+100,00$          |
|                |                         | Шестнадцатеричный код | 8000              | 0000      | 7FFF               |
| 01             | От -50 до<br>$+50$ MB   | Инженерные единицы    | $-50,000$         | $+00,000$ | $+50,000$          |
|                |                         | % от шкалы            | $-100,00$         | $+000,00$ | $+100,00$          |
|                |                         | Шестнадцатеричный код | 8000              | 0000      | 7FFF               |
| 02             | От -100 до<br>$+100$ MB | Инженерные единицы    | $-100,00$         | $+000,00$ | $+100,00$          |
|                |                         | $%$ от шкалы          | $-100,00$         | $+000,00$ | $+100,00$          |
|                |                         | Шестнадцатеричный код | 8000              | 0000      | 7FFF               |
| 03             | От -500 до<br>$+500$ MB | Инженерные единицы    | $-500,00$         | $+000,00$ | $+500,00$          |
|                |                         | % от шкалы            | $-100,00$         | $+000,00$ | $+100,00$          |
|                |                         | Шестнадцатеричный код | 8000              | 0000      | 7FFF               |
| 04             | От-1 до<br>$+1B$        | Инженерные единицы    | $-1,0000$         | $+0,0000$ | $+1,0000$          |
|                |                         | % от шкалы            | $-100,00$         | $+000,00$ | $+100,00$          |
|                |                         | Шестнадцатеричный код | 8000              | 0000      | 7FFF               |
| 05             | От -2,5 до<br>$+2,5 B$  | Инженерные единицы    | $-2,5000$         | $+0,0000$ | $+2,5000$          |
|                |                         | % от шкалы            | $-100,00$         | $+000,00$ | $+100,00$          |
|                |                         | Шестнадцатеричный код | 8000              | 0000      | 7FFF               |
| 06             | От -20 до<br>$+20$ MA   | Инженерные единицы    | $-20,000$         | $+00,000$ | $+20,000$          |
|                |                         | % от шкалы            | $-100,00$         | $+000,00$ | $+100,00$          |
|                |                         | Шестнадцатеричный код | 8000              | 0000      | 7FFF               |

<span id="page-36-0"></span>Табл. 5. Коды выходных диапазонов

### **10.3. Коды установки формата данных, контрольной суммы**

В верхней строке таблицы проставлены номера битов в 8-битовом слове, в нижней строке указаны их коды, под таблицей - соответствия между кодами и их смыслом.

<span id="page-37-0"></span>Табл. 6. Коды установки формата данных, контрольной суммы и частоты режекции фильтра

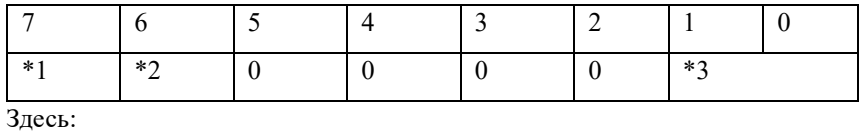

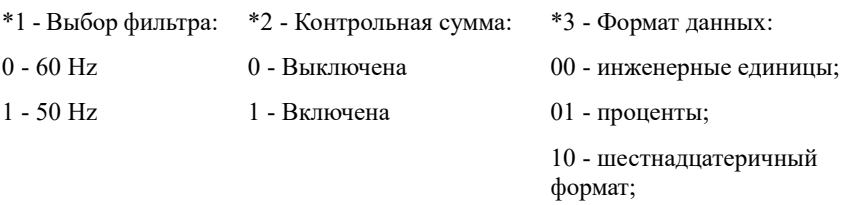

**Пример.** Пусть надо установить параметры: частота фильтра 50 Гц, контрольная сумма - отключена, инженерные единицы. Тогда необходимое значение будет равно 10000000. Формат команды подразумевает использования HEX формата, т.е. значение будет равно 80h.

# 10.4. Кодировка ASCII символов

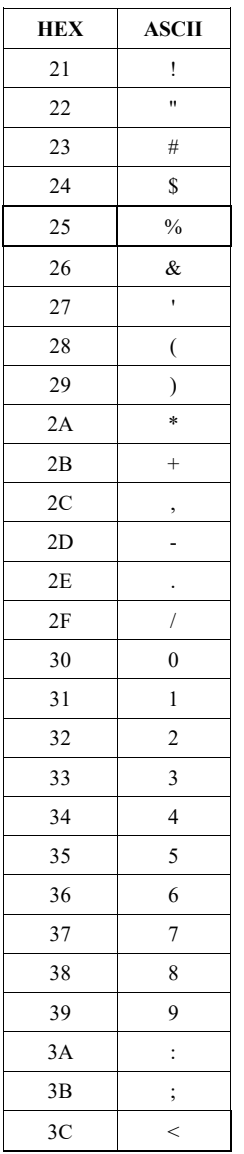

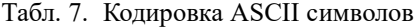

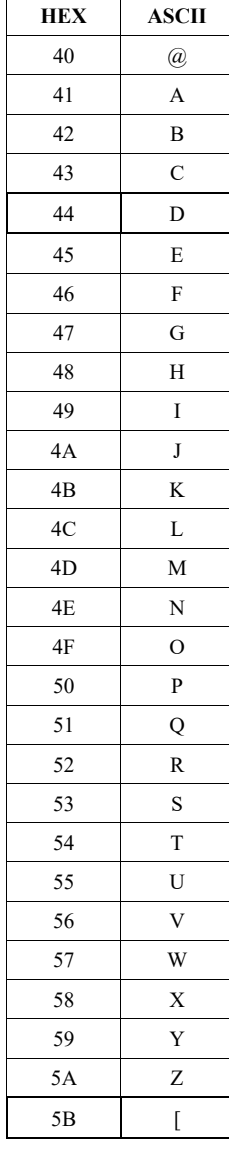

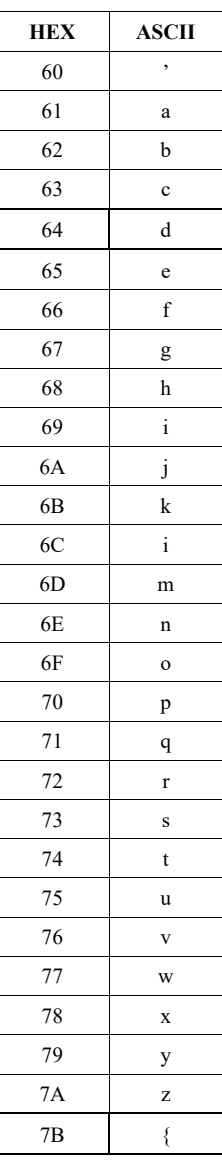

#### Справочные данные

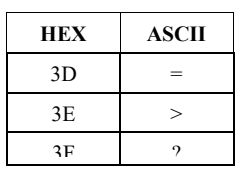

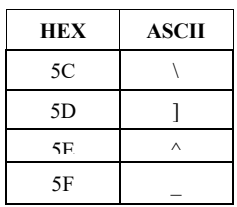

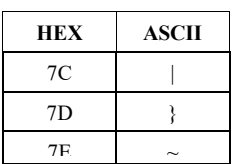

### 10.5. Синтаксис команд

Команды, посылаемые управляющим компьютером в модуль, имеют следующую синтаксическую структуру:

[разделительный символ][адрес][команда][данные][СНК][сг],

где СНК - контрольная сумма из двух символов (в контрольную сумму не включается код символа возврата каретки); сг - возврат каретки (код 0Dh).

Каждая команда начинается разделительным символом, в качестве которого могут быть использованы знаки: \$,  $\sim$ ,#, %, @,  $\sim$ , в ответах модуля используются знаки !, ?, >.

Адрес модуля состоит из двух символов и передается в шестнадцатеричной системе счисления.

За некоторыми командами следуют данные, но их может и не быть. Контрольная сумма, состоящая из двух букв, может быть или отсутствовать. Каждая команда должна оканчиваться символом возврата каретки (CR).

ВСЕ КОМАНДЫ ДОЛЖНЫ БЫТЬ НАБРАНЫ В ВЕРХНЕМ РЕГИСТРЕ (ПРОПИСНЫМИ СИМВОЛАМИ, ШРИФТОМ))! При использовании конфигуратора NLconfig допускается набирать символы в любом регистре, т. к. конфигуратор переводит их в верхний регистр перед пересылкой в модуль.

Команды, используемые в серии NLS, делятся на 4 типа:

- команды модулей аналогового ввода;
- команды модулей аналогового вывода;
- команды дискретного ввода-вывода;
- команды счетчиков/таймеров.

Несмотря на то, что для разных модулей команды могут выглядеть одинаково, реакция модулей на них может быть различной. Поэтому необходимо обращать внимание на сноску под описанием команды, в которой может быть указано, к каким типам модулей она применима.

# 10.6. Список команд модулей

Основные команды модуля приведены в следующих таблицах.

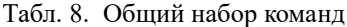

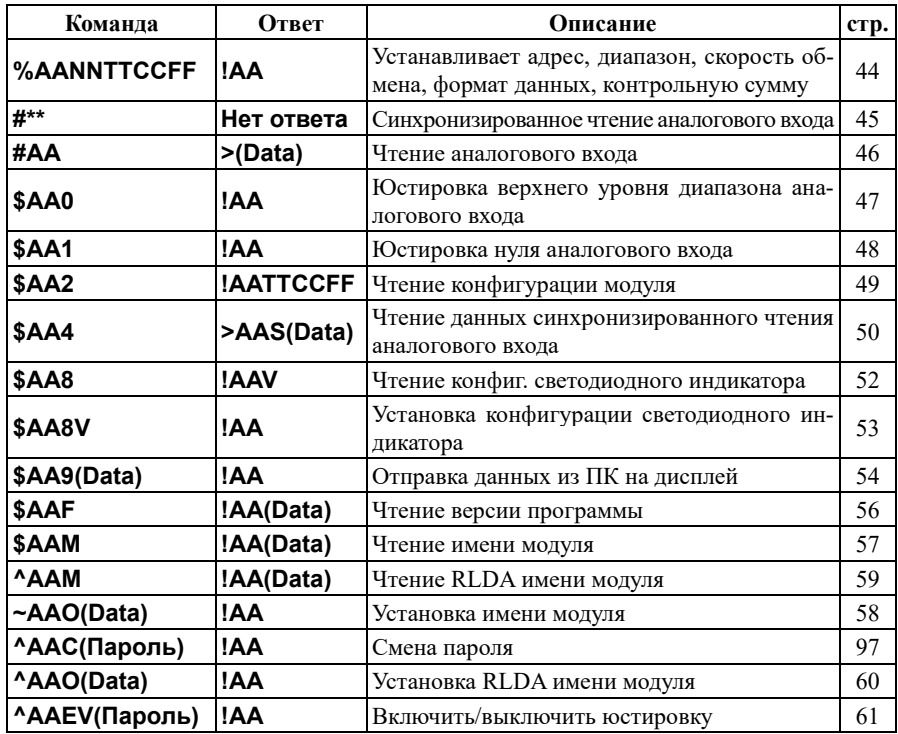

Табл. 9. Команды работы с напряжением возбуждения

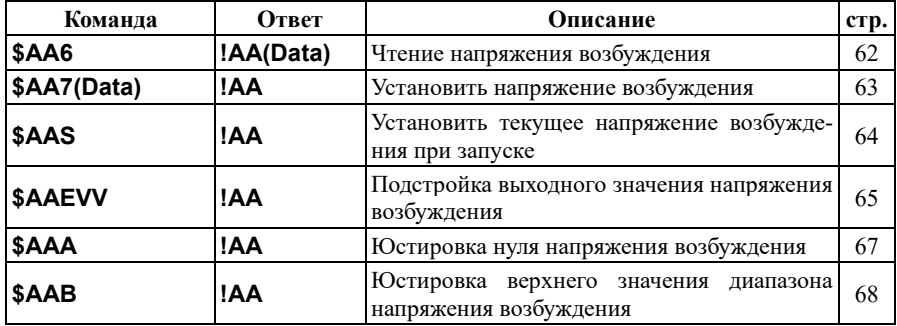

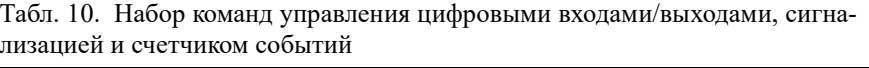

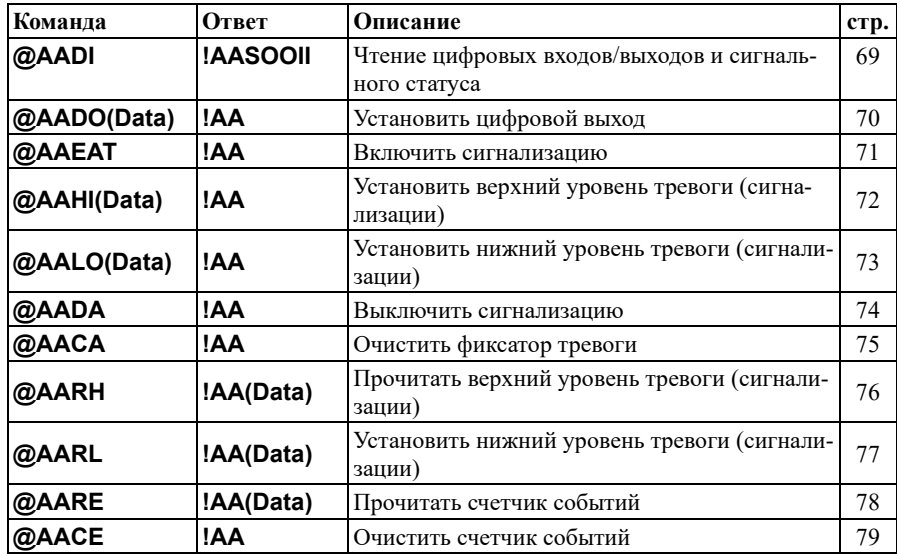

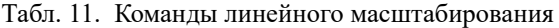

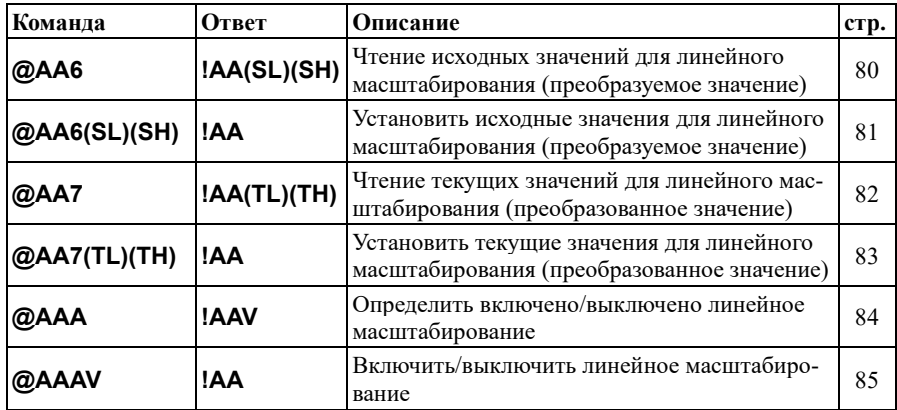

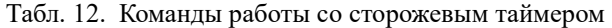

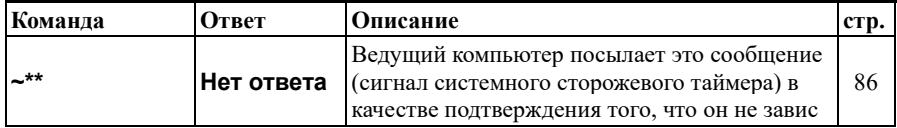

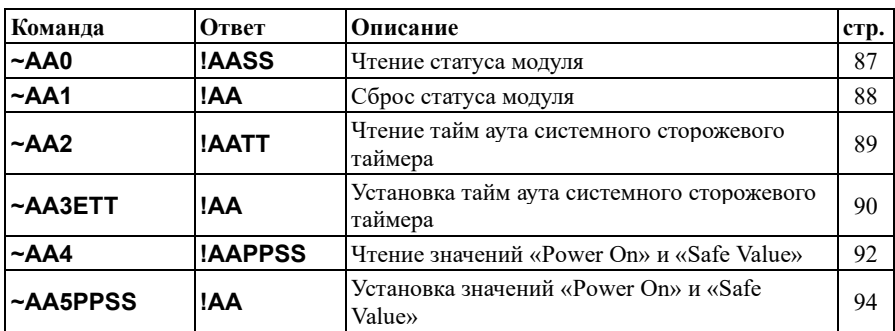

Табл. 13. Дополнительный набор команд

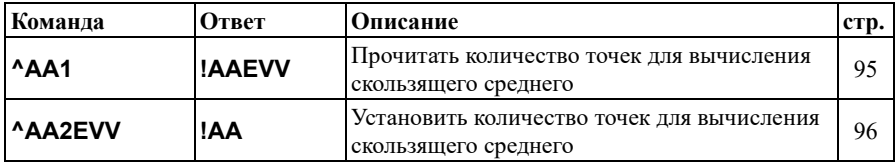

# <span id="page-43-0"></span>**10.7. %AANNTTCCFF**

**Описание:** Установить конфигурацию модуля.

**Синтаксис**: %AANNTTCCFF[CHK](cr), где

% - символ-разделитель;

- $AA$  адрес (от 00 до FF);
- NN новый адрес (от 00 до FF);
- TT код входного диапазона [\(табл. 5\)](#page-36-0);
- CC скорость работы на RS-485 [\(табл. 4\)](#page-36-1);
- FF новый формат данных [\(табл. 6\)](#page-37-0).

При изменении скорости или контрольной суммы, необходимо шунтировать вывод INIT\* на GND (см. п. 30). Изменение адреса вступят в силу после перезапуска модуля. До перезапуска, модуль будет продолжать отвечать по старому адресу.

#### **Ответ:**

```
- если команда выполнена - то !AA[CHK](cr);
```
- если команда не выполнена, то ?AA[CHK](cr),

Если имели место синтаксические ошибки или ошибки связи, то ответа не будет.

Здесь:

! - разделитель в случае успешного выполнения команды;

? - разделитель в случае, когда команда не может быть выполнена;

AA - адрес ответившего модуля (от 00 до FF).

#### **Пример:**

Команда: %0102050680(cr)

Ответ: !01.

Модуль изменил адрес с 01 на 02, и ответил, что команда выполнена, но адрес в ответе этой и всех остальных командах до перезапуска модуля будет оставаться прежним.

## <span id="page-44-0"></span> $10.8.$  #\*\*

Описание: Синхронное чтение аналогового входа. Команда широковещательная и принимается всеми модулями. По данной команде, модули поддерживающие ее, останавливают текущее преобразование АЦП и начинают новое. После завершения преобразования, данные с АЦП будут сохранены в отдельной ячейке памяти, и в последствии могут быть считаны командой  $$AAA.$ 

Синтаксис: #\*\*[CHK](cr), где

# - символ-разделитель;

 $**$ - команда для всех модулей.

Ответ: ответа нет

#### Пример:

Команда: #\*\*(cr). Ответ: ответа нет. Команда: \$014(cr). OTRet:  $>011+1.8017$ Команда: \$014(cr). OTBeT:  $>010+1.8017$ .

При втором и последующих чтениях статус первичного чтения равен 0.

## <span id="page-45-0"></span>**10.9. #AA**

**Описание:** Чтение аналогового входа.

**Синтаксис:** #AA[CHK](cr), где

# - символ разделитель;

AA - адрес (от 00 до FF);

#### **Ответ:**

Если команда выполнена, то >(Data)[CHK](cr);

Если были синтаксические ошибки или ошибки связи, то ответа нет.

Здесь:

> - разделитель в случае успешного выполнения команды;

(Data) - данные, считанные с текущего аналогового входа.

#### **Пример:**

Команда: #01

Ответ: >+1,8020

В данном примере рассмотрен вариант ответа, когда включен диапазон ±2.5 В (Код 05, см. [табл. 5\)](#page-36-0) и установлен инженерный формат представления результата [\(табл. 6\)](#page-37-0).

Команда: #01

Ответ: >4C53

В данном примере рассмотрен вариант ответа, в котором установлен HEX формат представления результата [\(табл. 6\)](#page-37-0).

# <span id="page-46-0"></span>10.10. \$AA0

Описание: Юстировка верхнего уровня диапазона аналогового входа. Перед выполнением команды необходимо подать команду включения юстировки, подробнее см. раздел 4.3.

Синтаксис: \$AA0[CHK](cr), где

\$ - символ разделитель;

АА-адрес (от 00 до FF);

0- идентификатор команды.

### OTR<sub>et</sub>:

если команда выполнена, то !AA[CHK](cr);

если команда не выполнена, то ?АА[CHK](cr);

Если имели место синтаксические ошибки или ошибки связи, то ответа нет. Злесь:

! - разделитель в случае успешного выполнения команды;

? - разделитель в случае, когда команда не может быть выполнена;

 $AA$ - адрес ответившего модуля (от 00 до FF).

### Пример:

Команла: \$010

Ответ: !01

Модуль с адресом 01 ответил, юстировка выполнена.

Команда: \$020

Ответ: 202

Модуль с адресом 02 ответил, юстировка не выполнена. Необходимо предварительно полать команду включения юстировки.

# <span id="page-47-0"></span>**10.11. \$AA1**

**Описание**: Юстировка верхнего уровня диапазона аналогового входа. Перед выполнением команды необходимо подать команду включения юстировки. Для более полной информации см. раздел [4.3.](#page-19-0)

**Синтаксис:** \$AA1[CHK](cr), где

\$ - символ-разделитель;

AA- адрес (от 00 до FF);

1- идентификатор команды.

### **Ответ:**

если команда выполнена, то !AA[CHK](cr);

если команда не выполнена, то ?AA[CHK](cr);

Если имели место синтаксические ошибки или ошибки связи, то ответа нет. Здесь:

! - разделитель в случае успешного выполнения команды;

? - разделитель в случае, когда команда не может быть выполнена;

AA - адрес ответившего модуля (от 00 до FF).

### **Пример:**

Команда: \$011 Ответ: !01 Модуль с адресом 01, ответил юстировка выполнена.

Команда: \$021 Ответ: ?02

Модуль с адресом 02 ответил, юстировка не выполнена.

#### **Смотри также:**

Команда \$AA0 (раздел [10.10\)](#page-46-0).

# <span id="page-48-0"></span>**10.12. \$AA2**

**Описание:** Чтение конфигурации модуля.

**Синтаксис:** \$AA2[CHK](cr), где

\$ - символ-разделитель;

- $AA$  адрес (от 00 до FF);
- 2 идентификатор команды.

### **Ответ:**

если команда выполнена, то !AATTCCFF[CHK](cr);

если не выполнена, то ?AA[CHK](cr);

Если имели место синтаксические ошибки или ошибки связи, то ответа нет. Здесь:

! - разделитель в случае успешного выполнения команды;

? - разделитель в случае, когда команда не может быть выполнена;

AA - адрес ответившего модуля (от 00 до FF);

TT - код входного диапазона [\(табл. 5\)](#page-36-0);

CC - скорость работы на RS-485 [\(табл. 4\)](#page-36-1);

FF - новый формат данных [\(табл. 6\)](#page-37-0).

#### **Пример:**

Команда: \$012(cr).

Ответ: !01050680.

Конфигурация модуля с адресом 01: диапазон ±2.5 В, скорость 9600 бит/с, режекционный фильтр 50 Гц, контрольная сумма отключена, инженерные единицы.

Команда: \$022(cr).

Ответ: !02030A82.

Конфигурация модуля с адресом 02: диапазон ±500 мВ, скорость 115200 бит/с, фильтр 50 Гц, контрольная сумма отключена, шестнадцатеричный формат представления результата.

**Смотри также:** Команда %AANNTTCCFF (разде[л 10.7\)](#page-43-0).

# <span id="page-49-0"></span>10.13. \$AA4

Описание: Чтение данных, полученных в результате работы команды синхронного чтения аналогового входа.

#### Синтаксис: \$AA4[CHK](cr), где

\$ - символ-разделитель;

- $AA$ - адрес (от 00 до FF);
- $\Delta$ - идентификатор команды.

#### Ответ:

```
если команда выполнена, то >AAS(Data)[CHK](cr);
```
если команда ошибочная или не может быть выполнена,

то ?AA[CHK](cr);

Если имели место синтаксические ошибки или ошибки связи, то ответа нет. Злесь:

> - разделитель в случае успешного выполнения команды;

 $AA$ - адрес ответившего модуля (от 00 до FF);

S - статус чтения данных. 1=данные читаются первый раз, 0=данные уже ранее были прочитаны.

#### Пример:

Команла: \$014

Ответ: ?01

Команда синхронного чтения аналогового входа еще не выполнялась.

Команла: #\*\*

Ответ<sup>и</sup> нет ответа

Команда синхронного чтения аналогового входа.

Команла: \$014

OTBeT:  $>011+02.556$ 

Чтение данных, записанных при выполнении команды синхронного чтения аналогового входа (#\*\*). Чтение этих данных еще не проводилось.

Команда: \$014

Ответ: >010+02.556

Чтение данных, записанных при выполнении команды синхронного чтения аналогового входа (#\*\*). Чтение этих данных ранее уже проводилось.

### **Смотри также:**

Команда #\*\* (раздел [10.8\)](#page-44-0), команда #AA (раздел [10.9\)](#page-45-0).

# <span id="page-51-0"></span>10.14. \$AA8

Описание: Чтение конфигурации светодиодного индикатора.

Синтаксис: \$AA8[CHK](cr), где

\$ - символ разделитель;

 $AA$ - адрес (от 00 до FF);

8 - идентификатор команды.

### OTR<sub>e</sub>T:

если команда выполнена, то !AAV[CHK](cr);

если команда ошибочная, то ?АА[CHK](cr);

Если имели место синтаксические ошибки или ошибки связи, то ответа нет.

Злесь:

! - разделитель в случае успешного выполнения команды;

? - разделитель в случае, когда команда не может быть выполнена;

АА - адрес ответившего модуля (от 00 до FF);

V - конфигурация модуля. 1=индикатор управляется модулем, 2=индикатор управляется персональным компьютером.

#### Пример:

Команда: \$018

Ответ: !011

В устройстве с адресом 01, индикатор управляется модулем.

Команда: \$028

Ответ: 1022

В устройстве с адресом 02, индикатор управляется персональным компьютером.

#### Смотри также:

Команда \$AA8V (раздел 10.15), команда \$AA9(Data) (раздел 10.16).

# <span id="page-52-0"></span>10.15. \$AA8V

Описание: Установить конфигурацию светодиодного индикатора.

Синтаксис: \$AA8V[CHK](cr), где

\$ - символ-разделитель;

АА - адрес (от 00 до FF);

8 - идентификатор команды;

V - конфигурация индикатора. 1=индикатор управляется модулем, 2=индикатор управляется персональным компьютером.

### OTR<sub>et</sub>:

если команда выполнена, то !AA[CHK](cr);

если команда ошибочная, то ?АА[CHK](cr);

Если имели место синтаксические ошибки или ошибки связи, то ответа нет. Злесь:

! - разделитель в случае успешного выполнения команды;

? - разделитель в случае, когда команда не может быть выполнена;

АА - адрес ответившего модуля (от 00 до FF).

### Пример:

Команла: \$0182  $O$ TRet<sup> $\cdot$ </sup><sup>101</sup> Установить внешнее управление индикатором для модуля с адресом 01.

Команла: \$0281 Ответ: !02 Установить автономное управление индикатором для модуля с адресом 01.

### См. также:

Команда \$AA8 (раздел 10.16), команда \$AA9(Data) (раздел 10.18).

# <span id="page-53-0"></span>10.16. \$AA9(Data)

Описание: Отправка данных из ПК на дисплей.

Синтаксис: \$AA9(Data)[CHK](cr), где

\$ - символ-разделитель;

АА - адрес (от 00 до FF);

9 - идентификатор команды;

(Data) - данные, предназначенные для вывода на дисплей.

Формат данных должен строго соответствовать требуемому. Перед выводимым значением обязательно лолжен стоять знак «+» или «-», первой значащей цифрой должен быть 0 или 1 (Если указывается 0, то на индикаторе он отображаться не будет). В выводимом значении обязательно должен присутствовать символ точки (допускается чтобы он был последним символом). Общее количество цифр в значении должно быть равно 5.

#### Ответ:

если команда выполнена, то !AA(Data)[CHK](cr);

```
если команда ошибочная, то ?AA[CHK](cr);
```
Если имели место синтаксические ошибки или ошибки связи, то ответа нет. Злесь:

! - разделитель в случае успешного выполнения команды:

? - разделитель в случае, когда команда не может быть выполнена;

АА - адрес ответившего модуля (от 00 до FF).

#### Пример:

Команла: \$0182  $O<sub>TRET</sub>$ : 101 Установить внешнее управление индикатором, для модуля с адресом 01.

Команла: \$019+223.45 Ответ: 201 Команда не принята. Первой значащей цифрой должен быть 0 или 1.

Команда: \$019+123.45 Ответ: !01 На дисплее модуля с адресом 01, будет выводится заданное значение.

Команда: \$029+10000.

Ответ: ?02

Команда не принята, индикатор модуля работает в автономном режиме, необходимо перевести его в режим управления от ПК.

Команда: \$019+10000. Ответ: !01 На дисплее модуля с адресом 01 будет выводится заданное значение.

#### **См. также:**

Команда \$AA8 (раздел [10.14\)](#page-51-0), команда \$AA8V (раздел [10.15\)](#page-52-0).

# <span id="page-55-0"></span>**10.17. \$AAF**

**Описание:** Прочитать версию программы

**Синтаксис:** \$AAF[CHK](cr), где

\$ - символ-разделитель;

- AA адрес (от 00 до FF);
- F идентификатор команды.

### **Ответ:**

если команда выполнена, то !AA(Data)[CHK](cr);

если команда ошибочная, то ?AA[CHK](cr);

Если имели место синтаксические ошибки или ошибки связи, то ответа нет.

Здесь:

! - разделитель в случае успешного выполнения команды;

? - разделитель в случае, когда команда не может быть выполнена;

AA - адрес ответившего модуля (от 00 до FF);

(Data) - версия программы в формате ДД.ММ.ГГ и контрольная сумма флэш памяти в формате FFFF.

#### **Пример:**

Команда: \$01F

Ответ: !01 19.03.13 48F5

Последние изменения программы модуля с адресом 01, производились 19 марта 2013 года. Контрольная сумма флэш памяти равна 48F5.

# <span id="page-56-0"></span>10.18. \$AAM

Описание: Прочитать имя модуля.

Синтаксис: \$AAM[CHK](cr), где

\$ - символ-разделитель;

АА - адрес (от 00 до FF);

М - идентификатор команды.

### Ответ:

если команда выполнена, то !AA(Data)[CHK](cr);

если команда ошибочная, то ?AA[CHK](cr);

Если имели место синтаксические ошибки или ошибки связи, то ответа нет. Злесь:

! - разделитель в случае успешного выполнения команды;

? - разделитель в случае, когда команда не может быть выполнена;

АА - адрес ответившего модуля (от 00 до FF);

(Data) - имя модуля, совместимое с аналогом.

### Пример:

Команда: \$01М Ответ: 1017016 Молуль с адресом 01, имеет имя 7016 (тип аналога)

#### См. также:

Команда ~ААО(Data) (раздел 10.19), команда ^ААМ (раздел 10.20), команда ^ААО(Data) (раздел 10.21).

# <span id="page-57-0"></span>**10.19. ~AAO(Data)**

**Описание:** Задать новое имя модуля. Имя должно иметь длину от 1 до 8 символов.

#### **Синтаксис:** ~AAO(Data)[CHK](cr), где

~ - символ-разделитель;

AA - адрес (от 00 до FF);

O - идентификатор команды.

(Data) – новое имя модуля.

#### **Ответ:**

если команда выполнена, то !AA[CHK](cr);

если команда ошибочная, то ?AA[CHK](cr);

Если имели место синтаксические ошибки или ошибки связи, то ответа нет. Здесь:

! - разделитель в случае успешного выполнения команды;

? - разделитель в случае, когда команда не может быть выполнена;

AA - адрес ответившего модуля (от 00 до FF).

#### **Пример:**

Команда: ~01OModul\_01 Ответ: !01 Модулю с адресом 01 установить имя Modul\_01.

Команда: \$01M Ответ: !01Modul\_01 Модуль с адресом 01 имеет имя Modul\_01.

#### **См. также:**

Команда \$AAM (раздел [10.18\)](#page-56-0), команда ^AAM (раздел [10.20\)](#page-58-0), команда  $\triangle AAO(Data)$  (раздел [10.21\)](#page-59-0).

# <span id="page-58-0"></span>**10.20. ^AAM**

**Описание:** Прочитать RLDA имя модуля.

**Синтаксис:** ^AAM[CHK](cr), где

^ - символ разделитель;

AA - адрес (от 00 до FF);

M - идентификатор команды.

### **Ответ:**

если команда выполнена, то !AA(Data)[CHK](cr);

если команда ошибочная, то ?AA[CHK](cr);

Если имели место синтаксические ошибки или ошибки связи, то ответа нет. Здесь:

! - разделитель в случае успешного выполнения команды;

? - разделитель в случае, когда команда не может быть выполнена;

AA - адрес ответившего модуля (от 00 до FF);

(Data) — RLDA имя модуля.

### **Пример:**

Команда: ^01M Ответ: !01NLS-1SG Модуль с адресом 01, имеет имя NLS-1SG

#### **См. также:**

Команда \$AAM (раздел [10.18\)](#page-56-0), команда ~AAO(Data) (разде[л 10.9\)](#page-45-0), команда  $\triangle AAO(Data)$  (разде[л 10.21\)](#page-59-0).

# <span id="page-59-0"></span>10.21. ^AAO(Data)

**Описание:** Задать новое RLDA имя модуля. Имя должно иметь длину от 1 ло 8 символов.

Синтаксис: ^AAO(Data)[CHK](cr), где

Л - символ-разделитель;

 $AA$  - адрес (от 00 до FF);

О - идентификатор команды.

(Data) – новое RLDA имя модуля.

### Ответ:

если команда выполнена, то !AA[CHK](cr);

если команда ошибочная, то ?AA[CHK](cr);

Если имели место синтаксические ошибки или ошибки связи, то ответа нет. Злесь:

! - разделитель в случае успешного выполнения команды;

? - разделитель в случае, когда команда не может быть выполнена;

АА - адрес ответившего модуля (от 00 до FF).

#### Пример:

Команла: ^01OSensor0  $O<sub>TRET</sub>$ : 101

Модулю с адресом 01 установить имя Sensor0.

Команла: ^01М OTBeT: 101Sensor0 Модуль с адресом 01 имеет RLDA имя Sensor0.

#### Смотрите также:

Команда \$AAM (раздел 10.18), команда ~AAO(Data) (раздел 10.19), команда ^ААМ (раздел 10.20).

# <span id="page-60-0"></span>**10.22. ^AAEV(Пароль)**

**Описание:** Включить/выключить юстировку. Данная команда разрешает выполнение команд юстировки модуля.

**Синтаксис:** ^AAEV(Пароль)[CHK](cr), где

 $^{\wedge}$  - символ-разделитель;

AA - адрес (от 00 до FF);

E - идентификатор команды;

V – включение/выключение юстировки, 1 - включить; 0 - выключить.

Пароль — 8 символов (пароль может состоять только из заглавных букв латинского алфавита, цифр и знака подчеркивания, прочие символы недопустимы и будут восприниматься как ошибочные).

Пароль, устанавливаемый при выпуске модуля 00000000, должен быть с помощью команды смены пароля (см. [10.55\)](#page-96-0) заменен на пароль пользователя, ответственного за юстировку (поверку) изделия.

#### **Ответ:**

если команда выполнена, то !AA[CHK](cr),

если не выполнена, то ?AA[CHK](cr).

Если имели место синтаксические ошибки или ошибки связи, то ответа нет. Здесь:

! - разделитель в случае успешного выполнения команды;

? - разделитель в случае, когда команда не может быть выполнена;

AA - адрес ответившего модуля (от 00 до FF).

#### **Пример:**

Команда: \$010(cr) Ответ: ?01

"Команда не выполнена". Модуль не готов к юстировке.

Команда: ^01E1ABCD1234(cr) - "Разрешить юстировку". Пароль: ABCD1234

Ответ : !01 - "Команда выполнена".

Команда : \$010(cr) - "Выполнить юстировку".

Ответ : !01 - "Команда выполнена".

# <span id="page-61-0"></span>**10.23. \$AA6**

**Описание:** Прочитать значение напряжения возбуждения, установленное на выводах EXC.

**Синтаксис:** \$AA6[CHK](cr), где

\$ - символ-разделитель;

AA - адрес (от 00 до FF);

6 - идентификатор команды.

#### **Ответ:**

если команда выполнена, то !AA(Data)[CHK](cr);

если не выполнена, то ?AA[CHK](cr).

Если имели место синтаксические ошибки или ошибки связи, то ответа нет. Здесь:

! - разделитель в случае успешного выполнения команды;

? - разделитель в случае, когда команда не может быть выполнена;

AA - адрес ответившего модуля (от 00 до FF);

(Data) - значение напряжения возбуждения.

#### **Пример:**

Команда: \$017+05.123 Ответ: !01 Устанавливает напряжение возбуждения.

Команда: \$016 Ответ: !01+05.123 Чтение текущего напряжения возбуждения.

#### **См. также:**

Команда \$AA7 (раздел [10.24\)](#page-62-0), команда \$AAS (раздел [10.25\)](#page-63-0).

# <span id="page-62-0"></span>**10.24. \$AA7(Data)**

**Описание:** Установить напряжение возбуждения.

**Синтаксис:** \$AA7(Data)[CHK](cr), где

\$ - символ-разделитель;

AA - адрес (от 00 до FF);

6 - идентификатор команды;

(Data) - значение напряжения возбуждения.

Формат данных должен строго соответствовать требуемому. Перед значением напряжения возбуждения обязательно должен стоять знак «+», целая часть обязательно должна иметь 2 цифры, а дробная 3. В качестве разделителя используется символ точки.

#### **Ответ:**

если команда выполнена, то !AA[CHK](cr);

если не выполнена, то ?AA[CHK](cr).

Если имели место синтаксические ошибки или ошибки связи, то ответа нет. Здесь:

! - разделитель в случае успешного выполнения команды;

? - разделитель в случае, когда команда не может быть выполнена;

AA - адрес ответившего модуля (от 00 до FF).

#### **Пример:**

Команда: \$017+5.123 Ответ: ?01 Команда не принята. Целая часть должна иметь 2 цифры. Команда: \$017+05.123 Ответ: !01 Устанавливает напряжение возбуждения. Команда: \$016 Ответ: !01+05.123 Чтение текущего напряжения возбуждения.

**См. также:** Команда: \$AA6 (раздел [10.23\)](#page-61-0), команда \$AAS (раздел [10.25\)](#page-63-0).

# <span id="page-63-0"></span>**10.25. \$AAS**

**Описание:** Задать стартовое значение напряжения возбуждения датчика. Текущее напряжение возбуждения будет выставляться при каждом включении модуля.

**Синтаксис:** \$AAS[CHK](cr), где

\$ - символ-разделитель;

AA - адрес (от 00 до FF);

S - идентификатор команды.

### **Ответ:**

если команда выполнена, то !AA(Data)[CHK](cr);

если не выполнена, то ?AA[CHK](cr).

Если имели место синтаксические ошибки или ошибки связи, то ответа нет.

Здесь:

! - разделитель в случае успешного выполнения команды;

? - разделитель в случае, когда команда не может быть выполнена;

AA - адрес ответившего модуля (от 00 до FF).

### **Пример:**

Команда: \$017+05.123 Ответ: !01 Устанавливает напряжение возбуждения.

Команда: \$01S Ответ: !01

Установить стартовое значение напряжения возбуждения. Теперь каждый раз при включении питания будет установлено напряжение возбуждения, равное 5.123 В.

См. также: Команда \$AA6 (раздел [10.23\)](#page-61-0), команда \$AA7 (раздел [10.24\)](#page-62-0).

# <span id="page-64-0"></span>**10.26. SAAEVV**

Описание: Подстройка выходного значения напряжения возбуждения относительно текущего.

Синтаксис: \$AAEVV[CHK](cr), где

\$ - символ-разделитель;

 $AA$  - адрес (от 00 до FF);

Е - идентификатор команды;

VV - значение определяющее направление и величину подстройки (задается в лополнительном коле). Числа  $01\text{-}7$  г соответствуют увеличению напряжения возбуждения на  $1 \sim 127$  единиц, а числа FF $\sim 80$  - его уменьшению на 1~128 единиц. Каждая единица соответствует 0.15 мВ. Результат выполнения команд суммируется, т. е. если дважды выполнить увеличение напряжения возбуждения на 1.5 мВ, то суммарное увеличение составит 3 мВ.

#### OTR<sub>er</sub>:

если команда выполнена, то !AA(Data)[CHK](cr);

если не выполнена, то ?AA[CHK](cr).

Если имели место синтаксические ошибки или ошибки связи, то ответа нет. Злесь:

! - разделитель в случае успешного выполнения команды;

? - разделитель в случае, когда команда не может быть выполнена;

 $AA$ - адрес ответившего модуля (от 00 до FF).

#### Пример:

Команла: \$017+10.000

 $O<sub>TRET</sub>$ : 101

Устанавливает напряжение возбуждения 10В. Если модуль не был отъюстирован, реальное значение может отличаться от заданного.

Команда: \$01ЕF6 Ответ: !01 Напряжение возбуждения на выходе уменьшается на 1,5 мВ. Команда: \$01E03

Ответ: !01

Напряжение возбуждения на выходе увеличивается на 0.45 мВ.

См. также:

Команда \$AA7 (разде[л 10.24\)](#page-62-0), команда \$AAA (разде[л 10.27\)](#page-66-0), команда \$AAB (раздел 14.28).

# <span id="page-66-0"></span>**10.27. \$AAA**

**Описание:** Выполнить юстировку нуля источника напряжения возбуждения датчика. Перед выполнением команды необходимо подать команду включения юстировки (см. разде[л 4.4.](#page-20-0))

**Синтаксис:** \$AAA[CHK](cr), где

- \$ символ-разделитель;
- AA адрес (от 00 до FF);
- A идентификатор команды.

**Ответ:** если команда выполнена, то !AA(Data)[CHK](cr);

если не выполнена, то ?AA[CHK](cr).

Если имели место синтаксические ошибки или ошибки связи, то ответа нет. Здесь:

! - разделитель в случае успешного выполнения команды;

? - разделитель в случае, когда команда не может быть выполнена;

AA - адрес ответившего модуля (от 00 до FF).

#### **Пример:**

Команда: \$017+01.000 Ответ: !01 Устанавливаем напряжение возбуждения, равное 1В.

Команда: \$01E06

Ответ: !01

Выполнить подстройку напряжения возбуждения. Напряжение возбуждения на выходе увеличивается на 0.9 мВ.

Команда: \$01A Ответ: !01 Выполняется юстировка ноля источника напряжения возбуждения.

# <span id="page-67-0"></span>**10.28. \$AAB**

**Описание:** Выполнить подстройку диапазона источника напряжения возбуждения датчика. Перед выполнением команды необходимо подать команду включения юстировки (см. разде[л 4.4.](#page-20-0)).

**Синтаксис:** \$AAB[CHK](cr), где

\$ - символ разделитель;

AA - адрес (от 00 до FF);

B - идентификатор команды.

#### **Ответ:**

если команда выполнена, то !AA(Data)[CHK](cr);

если не выполнена, то ?AA[CHK](cr).

Если имели место синтаксические ошибки или ошибки связи, то ответа нет. Здесь:

! - разделитель в случае успешного выполнения команды;

? - разделитель в случае, когда команда не может быть выполнена;

AA - адрес ответившего модуля (от 00 до FF).

#### **Пример:**

Команда: \$017+10.000

Ответ: !01

Устанавливает максимальное напряжение возбуждения.

Команда: \$01EF6

Ответ: !01

Выполнить подстройку напряжения возбуждения. Напряжение возбуждения на выходе уменьшится на 1,5 мВ.

Команда: \$01ECE Ответ: !01

Выполнить подстройку напряжения возбуждения. Напряжение возбуждения на выходе уменьшится еще на 7,5 мВ и в совокупности с предыдущим составит 9 мВ.

Команда: \$01B Ответ: !01

Выполняется юстировка диапазона источника напряжения возбуждения.

# <span id="page-68-0"></span>10.29. @AADI

Описание: Прочитать цифровые входы/выходы и сигнальный статус модуля.

### Синтаксис: \$AADI[CHK](cr), где

(а) - символ-разделитель;

- $AA$  адрес (от 00 до FF);
- DI идентификатор команды.

### OTR<sub>er</sub>:

если команда выполнена, то !AASOOII[CHK](cr);

если не выполнена, то ?AA[CHK](cr).

Если имели место синтаксические ошибки или ошибки связи, то ответа нет. Злесь:

! - разделитель в случае успешного выполнения команды;

? - разделитель в случае, когда команда не может быть выполнена;

АА - адрес ответившего модуля (от 00 до FF);

S - сигнальный статус модуля. 0=сигнализация отключена, 1=включена мгновенная сигнализация (без фиксации факта срабатывания), 2=сигнализация защелка (с фиксацией факта срабатывания).

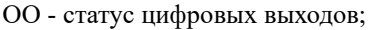

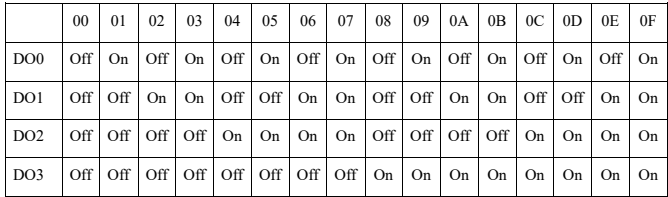

II - статус цифровых входов. 0 = низкий уровень на линии, 1 = высокий уровень на линии.

### Пример:

Команда: @01DI Ответ: !0100002

Команда выполнена. Сигнализация выключена, цифровые выходы отключены, на цифровом входе Di1 присутствует высокий уровень. Di0 - низкий.

# <span id="page-69-0"></span>**10.30. @AADO(Data)**

**Описание**: Установить цифровые выходы. Если сторожевой таймер сработал или включена сигнализация, изменение цифровых выходов невозможно. При сработавшем сторожевом таймере, команда будет проигнорирована, без ответного сообщения. Если включена сигнализация, модуль ответит ошибкой. Сигнализация влияет только на выходы DO0 и DO1, но включенная сигнализация блокирует управления и выходами DO2, DO3. При включении сигнализации выходы DO0 и DO1 автоматически сбрасываются в низкое состояние, выходы DO2 и DO3 не изменяются.

### **Синтаксис**: @AADO(Data)[CHK](cr), где

@ - символ-разделитель;

AA - адрес (от 00 до FF);

DO - идентификатор команды;

(Data) - значение выходов. 00=DO0, DO1 off; 01=DO0 on, DO1 off; 02=DO0 off, DO1 on; 03=DO0, DO1 on; 10=DO2, DO3 off; 11=DO2 on, DO3 off; 12=DO2 off, DO3 on; 13=DO2, DO3 on.

### **Ответ:**

если команда выполнена, то !AA[CHK](cr);

если команда ошибочна, то ?AA[CHK](cr);

Если имели место синтаксические ошибки, ошибки связи или сработал сторожевой таймер, то ответа нет.

Здесь:

! - разделитель в случае успешного выполнения команды;

? - разделитель в случае, когда команда не может быть выполнена;

AA - адрес ответившего модуля (от 00 до FF).

#### **Пример**:

Команда: @01DO00

Ответ: !01

Установить выходы DO0 и DO1 в низкое состояние.

# <span id="page-70-0"></span>**10.31. @AAEAT**

**Описание**: Включить сигнализацию. Сигнализация фиксирует выход напряжения за установленные уровни и управляет цифровыми выходами.

**Синтаксис**: @AAEAT[CHK](cr), где

@ - символ-разделитель;

AA - адрес (от 00 до FF);

EA - идентификатор команды;

T - тип сигнализации. M=мгновенная сигнализация (без фиксации факта срабатывания), L=сигнализация защелка (с фиксацией факта срабатывания). При срабатывании сигнализации защелки устанавливается фиксатор тревоги, который остается установленный и при возврате напряжения в границы заданного диапазона. Снятия фиксатора тревоги сигнализации осуществляется командой @AACA.

### **Ответ:**

если команда выполнена, то !AA[CHK](cr);

если команда ошибочна, то ?AA[CHK](cr);

Если имели место синтаксические ошибки или ошибки связи, то ответа нет. Здесь:

! - разделитель в случае успешного выполнения команды;

? - разделитель в случае, когда команда не может быть выполнена;

AA - адрес ответившего модуля (от 00 до FF).

### **Пример**:

Команда: @01EAM Ответ: !01 Включить мгновенную сигнализацию.

# <span id="page-71-0"></span>10.32. @AAHI(Data)

Описание: Установить верхний уровень тревоги (сигнализации). Формат вводимых данных должен строго соответствовать входному диапазону (включая положение точки, см. табл. 6). Если значение на аналоговом входе стало больше, чем указанная величина, цифровой выход DO1 устанавливается в высокое состояние. Если включена мгновенная сигнализация и измеряемая величина на аналоговом входе перестала быть больше указанного в данной команде значения, цифровой выход DO1 перейдет в низкое состояние. Когда включена сигнализация с фиксацией факта срабатывания и значение на аналоговом входе стало больше указанного уровня, цифровой выход DO1 устанавливается и уже не сбрасывается даже, если измеряемая величина перестала выходить за указанный предел. Снова перевести цифровой выход DO1 в низкое состояние можно при помощи специальной команды очистки фиксатора тревоги @AACA или путем отключения сигнализации командой @AADA.

Синтаксис: @AAHI(Data)[CHK](cr), где

@ - символ-разделитель;

 $AA$  - адрес (от 00 до FF);

HI - идентификатор команды;

(Data) - значение верхнего уровня тревоги.

#### OTR<sub>e</sub>T:

если команда выполнена, то !AA[CHK](cr);

если команда ошибочна, то ?АА[CHK](cr);

Если имели место синтаксические ошибки или ошибки связи, то ответа нет. Злесь:

! - разделитель в случае успешного выполнения команды;

? - разделитель в случае, когда команда не может быть выполнена;

AA - адрес ответившего модуля (от 00 до FF).

#### Пример:

Команда: @01HI+2.0000

 $O<sub>TRET</sub>$ : 101

Установить верхний уровень тревоги равный +2 В. Пример приведен для диапазона  $\pm 2.5$  В (код 05, см. табл. 6).
# **10.33. @AALO(Data)**

**Описание**: Установить нижний уровень тревоги (сигнализации). Формат вводимых данных должен строго соответствовать входному диапазону (включая положение точки, см[. табл. 6\)](#page-37-0). Если значение на аналоговом входе стало меньше, чем указанная величина, цифровой выход DO0 устанавливается в высокое состояние. Если включена мгновенная сигнализация и измеряемая величина на аналоговом входе перестала быть меньше указанного в данной команде значения, цифровой выход DO0 перейдет в низкое состояние. Когда включена сигнализация с фиксацией факта срабатывания и значение на аналоговом входе стало меньше указанного уровня, цифровой выход DO0 устанавливается и уже не сбрасывается даже, если измеряемая величина перестала выходить за указанный предел. Снова перевести цифровой выход DO0 в низкое состояние можно при помощи специальной команды очистки фиксатора тревоги @AACA или путем отключения сигнализации командой @AADA.

**Синтаксис**: @AALO(Data)[CHK](cr), где

@ - символ-разделитель;

AA - адрес (от 00 до FF);

LO - идентификатор команды;

(Data) - значение нижний уровня тревоги.

#### **Ответ:**

если команда выполнена, то !AA[CHK](cr);

если команда ошибочна, то ?AA[CHK](cr);

Если имели место синтаксические ошибки или ошибки связи, то ответа нет. Здесь:

! - разделитель в случае успешного выполнения команды;

? - разделитель в случае, когда команда не может быть выполнена;

AA - адрес ответившего модуля (от 00 до FF).

#### **Пример**:

Команда: @01LO-2.0000

Ответ: !01

Установить нижний уровень тревоги равный -2 В. Пример приведен для диапазона ±2.5 В (код 05, см. [табл. 6\)](#page-37-0).

# **10.34. @AADA**

**Описание**: Отключить сигнализацию.

**Синтаксис**: @AADA[CHK](cr), где

@ - символ-разделитель;

AA - адрес (от 00 до FF);

DA - идентификатор команды.

#### **Ответ:**

если команда выполнена, то !AA[CHK](cr);

если команда ошибочна, то ?AA[CHK](cr);

Если имели место синтаксические ошибки или ошибки связи, то ответа нет. Здесь:

! - разделитель в случае успешного выполнения команды;

? - разделитель в случае, когда команда не может быть выполнена;

AA - адрес ответившего модуля (от 00 до FF).

#### **Пример**:

Команда: @01DA Ответ: !01 Отключить сигнализацию в модуле с адресом 01.

### **10.35. @AAСA**

**Описание**: Очистить фиксатор тревоги.

**Синтаксис**: @AAСA[CHK](cr), где

 $(a)$  - символ-разделитель;

AA - адрес (от 00 до FF);

СA - идентификатор команды.

#### **Ответ:**

если команда выполнена, то !AA[CHK](cr);

если команда ошибочна, то ?AA[CHK](cr);

Если имели место синтаксические ошибки или ошибки связи, то ответа нет. Здесь:

! - разделитель в случае успешного выполнения команды;

? - разделитель в случае, когда команда не может быть выполнена;

AA - адрес ответившего модуля (от 00 до FF).

#### **Пример**:

Команда: @01DI

Ответ: !0120103

В модуле с адресом 01 включена сигнализация с защелкой, цифровой выход DO0 во включенном состоянии, значит было срабатывание тревоги, выход за границы минимального уровня.

Команда: @01CA Ответ: !01 Фиксатор тревоги очищен.

Команда: @01DI Ответ: !0120003

В модуле с адресом 01 включена сигнализация с защелкой, все цифровые выходы в выключенном состоянии, значит срабатывания тревоги не было.

### **10.36. AARH**

**Описание**: Прочитать верхний уровень тревоги (сигнализации).

**Синтаксис**: @AARH[CHK](cr), где

@ - символ-разделитель;

AA - адрес (от 00 до FF);

RH - идентификатор команды.

#### **Ответ:**

если команда выполнена, то !AA(Data)[CHK](cr);

если команда ошибочна, то ?AA[CHK](cr);

Если имели место синтаксические ошибки или ошибки связи, то ответа нет.

Здесь:

! - разделитель в случае успешного выполнения команды;

? - разделитель в случае, когда команда не может быть выполнена;

AA - адрес ответившего модуля (от 00 до FF);

(Data) - значение верхнего уровня тревоги.

#### **Пример**:

Команда: @01RH Ответ: !01+2.0000

В модуле с адресом 01, верхний уровень тревоги равен +2.0 В. Пример приведен для диапазона ±2.5В (код 05, см[. табл. 6\)](#page-37-0).

# **10.37. @AARL**

**Описание**: Прочитать нижний уровень тревоги (сигнализации).

**Синтаксис**: @AARL[CHK](cr), где

@ - символ-разделитель;

AA - адрес (от 00 до FF);

RL - идентификатор команды.

#### **Ответ:**

если команда выполнена, то !AA(Data)[CHK](cr);

если команда ошибочна, то ?AA[CHK](cr);

Если имели место синтаксические ошибки или ошибки связи, то ответа нет. Здесь:

! - разделитель в случае успешного выполнения команды;

? - разделитель в случае, когда команда не может быть выполнена;

AA - адрес ответившего модуля (от 00 до FF);

(Data) - значение верхнего уровня тревоги.

#### **Пример**:

Команда: @01RL

Ответ: !01-2.0000

В модуле с адресом 01, нижний уровень тревоги равен -2.0 В. Пример приведен для диапазона  $\pm 2.5B$  (код 05, см. [табл. 6\)](#page-37-0).

# **10.38. @AARE**

**Описание**: Прочитать содержимое счетчика цифрового входа. Счетчик срабатывает при изменении сигнала на цифровом входе DI0, с высокого логического уровня на низкий. Счетчик 16-разрядный и может применяться для подсчета импульсов с частотой следования не более 50Гц и длительностью не меньше 1мкс.

**Синтаксис**: @AARE[CHK](cr), где

@ - символ-разделитель;

AA - адрес (от 00 до FF);

RE - идентификатор команды.

#### **Ответ:**

если команда выполнена, то !AA(Data)[CHK](cr);

если команда ошибочна, то ?AA[CHK](cr);

Если имели место синтаксические ошибки или ошибки связи, то ответа нет. Здесь:

! - разделитель в случае успешного выполнения команды;

? - разделитель в случае, когда команда не может быть выполнена;

AA - адрес ответившего модуля (от 00 до FF);

(Data) - значение счетчика.

#### **Пример**:

Команда: @01RE Ответ: !0101234 В модуле с адресом 01, счетчик событий имеет значение 1234.

## **10.39. @AACE**

**Описание**: Очистить содержимое счетчика цифрового входа.

**Синтаксис**: @AACE[CHK](cr), где

@ - символ-разделитель;

AA - адрес (от 00 до FF);

CE - идентификатор команды.

#### **Ответ:**

если команда выполнена, то !AA[CHK](cr);

если команда ошибочна, то ?AA[CHK](cr);

Если имели место синтаксические ошибки или ошибки связи, то ответа нет. Здесь:

! - разделитель в случае успешного выполнения команды;

? - разделитель в случае, когда команда не может быть выполнена;

AA - адрес ответившего модуля (от 00 до FF).

#### **Пример**:

Команда: @01RE Ответ: !0101234 В модуле с адресом 01, счетчик событий имеет значение 1234.

Команда: @01CE Ответ: !01 В модуле с адресом 01, счетчик обнулен.

Команда: @01RE Ответ: !0100000 В модуле с адресом 01, счетчик событий имеет значение 0.

## **10.40. @AA6**

**Описание**: Чтение нижней и верхней границы исходных значений для линейного масштабирования.

**Синтаксис**: @AA6[CHK](cr), где

@ - символ-разделитель;

AA - адрес (от 00 до FF);

6 - идентификатор команды.

#### **Ответ:**

если команда выполнена, то !AA(SL)(SH)[CHK](cr);

если команда ошибочна, то ?AA[CHK](cr);

Если имели место синтаксические ошибки или ошибки связи, то ответа нет. Здесь:

! - разделитель в случае успешного выполнения команды;

? - разделитель в случае, когда команда не может быть выполнена;

AA - адрес ответившего модуля (от 00 до FF);

SL – нижняя граница исходного значения в инженерных единицах;

SH – верхняя граница исходного значения в инженерных единицах.

#### **Пример**:

Команда: @016

Ответ: !01-2.5000+2.5000

Исходное значение будет меняться в диапазоне от -2.5 В до 2.5 В. Пример приведен для диапазона ±2.5 В (код 05, см. [табл. 6\)](#page-37-0).

# **10.41. @AA6(SL)(SH)**

**Описание**: Установка нижней и верхней границы исходных значений для линейного масштабирования. Формат вводимых данных должен строго соответствовать входному диапазону (включая положение точки). Для более полной информации см. [табл. 6.](#page-37-0) При изменении входного диапазона, линейное масштабирование отключается, а текущее значение для линейного масштабирования приравнивается к исходному для заданного диапазона.

**Синтаксис**: @AA6(SL)(SH)[CHK](cr), где

@ - символ-разделитель;

AA - адрес (от 00 до FF);

6 - идентификатор команды;

SL - нижняя граница исходного значения в инженерных единицах;

SH - верхняя граница исходного значения в инженерных единицах.

#### **Ответ:**

если команда выполнена, то !AA[CHK](cr);

если команда ошибочна, то ?AA[CHK](cr);

Если имели место синтаксические ошибки или ошибки связи, то ответа нет.

Здесь:

! - разделитель в случае успешного выполнения команды;

? - разделитель в случае, когда команда не может быть выполнена;

AA - адрес ответившего модуля (от 00 до FF).

#### **Пример**:

Команда: @016-2.5000+2.5000 Ответ: !01 Установить диапазон исходного значения от -2.5 В до 2.5 В.

### **10.42. @AA7**

**Описание**: Чтение нижней и верхней границы текущих значений для линейного масштабирования.

**Синтаксис**: @AA7[CHK](cr), где

@ - символ-разделитель;

AA - адрес (от 00 до FF);

7 - идентификатор команды.

#### **Ответ:**

если команда выполнена, то !AA(TL)(TH)[CHK](cr);

если команда ошибочна, то ?AA[CHK](cr);

Если имели место синтаксические ошибки или ошибки связи, то ответа нет. Здесь:

! - разделитель в случае успешного выполнения команды;

? - разделитель в случае, когда команда не может быть выполнена;

AA - адрес ответившего модуля (от 00 до FF);

TL - нижняя граница текущего значения в инженерных единицах;

TH - верхняя граница текущего значения в инженерных единицах.

#### **Пример**:

Команда: @017

Ответ: !01-100.00+100.00

Текущее значение будет меняться в диапазоне от -100 до 100.

# **10.43. @AA7(TL)(TH)**

**Описание**: Установка нижней и верхней границы текущих значений для линейного масштабирования. Наличие точки и знаков полярности при задании значений обязательно. Точка может стоять в конце значения, но не может располагаться до цифр. Данная команда не может быть выполнена пока не будет выполнена команда @AA6(SL)(SH). При изменении входного диапазона, линейное масштабирование отключается, а текущее значение для линейного масштабирования приравнивается к исходному для заданного диапазона.

#### **Синтаксис**: @AA7(TL)(TH)[CHK](cr), где

@ - символ-разделитель;

AA - адрес (от 00 до FF);

7 - идентификатор команды;

TL - нижняя граница текущего значения в инженерных единицах;

TH - верхняя граница текущего значения в инженерных единицах.

#### **Ответ:**

если команда выполнена, то !AA[CHK](cr);

если команда ошибочна, то ?AA[CHK](cr);

Если имели место синтаксические ошибки или ошибки связи, то ответа нет. Здесь:

! - разделитель в случае успешного выполнения команды;

? - разделитель в случае, когда команда не может быть выполнена;

AA - адрес ответившего модуля (от 00 до FF).

#### **Пример**:

Команда: @017-100.00+100.00 Ответ: ?01

Невозможно установить текущие значения до установки исходных.

Команда: @016-2.5000+2.5000 Ответ: !01

Установить диапазон исходного значения от -2.5 В до 2.5 В. Пример приведен для диапазона ±2.5 В (код 05, см. [табл. 6\)](#page-37-0).

Команда: @017-100.00+100.00 Ответ: !01

Установлен диапазон текущего значения от -100 до 100.

## **10.44. @AAA**

**Описание**: Прочитать статус линейного масштабирования (включено/выключено). При изменении входного диапазона, линейное масштабирование отключается, а текущее значение для линейного масштабирования приравнивается к исходному для заданного диапазона.

**Синтаксис**: @AAA[CHK](cr), где

@ - символ-разделитель;

AA - адрес (от 00 до FF);

A - идентификатор команды.

#### **Ответ:**

если команда выполнена, то !AAV[CHK](cr);

если команда ошибочна, то ?AA[CHK](cr);

Если имели место синтаксические ошибки или ошибки связи, то ответа нет. Здесь:

! - разделитель в случае успешного выполнения команды;

? - разделитель в случае, когда команда не может быть выполнена;

AA - адрес ответившего модуля (от 00 до FF);

V - признак включения линейного масштабирования. 0=выключено, 1=включено.

#### **Пример**:

Команда: @01A

Ответ: !011

Линейное масштабирования включено.

# **10.45. @AAAV**

**Описание**: Включить/выключить линейное масштабирование. При изменении входного диапазона, линейное масштабирование отключается, а текущее значение для линейного масштабирования приравнивается к исходному для заданного диапазона.

#### **Синтаксис**: @AAAV[CHK](cr), где

@ - символ-разделитель;

AA - адрес (от 00 до FF);

A - идентификатор команды;

V – 0=выключить линейное масштабирование, 1=включить линейное масштабирование.

#### **Ответ:**

если команда выполнена, то !AAV[CHK](cr);

если команда ошибочна, то ?AA[CHK](cr).

Если имели место синтаксические ошибки или ошибки связи, то ответа нет.

Здесь:

! - разделитель в случае успешного выполнения команды;

? - разделитель в случае, когда команда не может быть выполнена;

AA - адрес ответившего модуля (от 00 до FF).

#### **Пример**:

Команда: @01A0 Ответ: !011 Выключить линейное изображение.

### $10.46$  ~\*\*

**Описание**: Проверка функционирования сервера. Управляющий компьютер периодически посылает эту команду в подтверждение того, что он не завис. Если в модуле включен сторожевой таймер, то по пришествию этой команды, он сбрасывает счетчик тайм-аута. В случае, если данная команда не поступала в течение периода, определенного тайм-аутом, сторожевой таймер срабатывает. Начинает мигать светодиод, а цифровые выходы устанавливаются в безопасное состояние, определенное значением Safe Value.

**Синтаксис**: ~\*\*[CHK](cr), где

~ - символ-разделитель;

\*\* - команда для всех модулей.

**Ответ:** ответа нет.

#### **Пример**:

Команда: ~\*\*

Ответ: нет ответа

Управляющий компьютер послал периодический сигнал системного сторожевого таймера.

### **10.47. ~AA0**

**Описание**: Чтение статуса модуля. Определяет факт срабатывания сторожевого таймера.

**Синтаксис**: ~AA0[CHK](cr), где

~ - символ-разделитель;

AA - адрес (от 00 до FF);

0 - идентификатор команды.

#### **Ответ:**

если команда выполнена, то !AASS[CHK](cr);

если команда ошибочна, то ?AA[CHK](cr).

Если имели место синтаксические ошибки или ошибки связи, то ответа нет. Здесь:

! - разделитель в случае успешного выполнения команды;

? - разделитель в случае, когда команда не может быть выполнена;

AA - адрес ответившего модуля (от 00 до FF);

SS - статус модуля. 00=не было срабатывания сторожевого таймера, 04=сторожевой таймер сработал. Статус модуля заносится в энергонезависимую память, поэтому статус модуля можно очистить, только при помощи команды  $~\sim$ AA1.

#### **Пример**:

см. пример п. [10.50,](#page-89-0) пример команды ~AA3ETT.

### **10.48. ~AA1**

**Описание**: Очистить статус модуля. Очищает флаг срабатывания сторожевого таймера. Статус модуля заносится в энергонезависимую память, поэтому только этой командой можно произвести его сброс.

**Синтаксис**: ~AA1[CHK](cr), где

~ - символ-разделитель;

AA - адрес (от 00 до FF);

1 - идентификатор команды.

#### **Ответ:**

если команда выполнена, то !AA[CHK](cr);

если команда ошибочна, то ?AA[CHK](cr).

Если имели место синтаксические ошибки или ошибки связи, то ответа нет. Здесь:

! - разделитель в случае успешного выполнения команды;

? - разделитель в случае, когда команда не может быть выполнена;

AA - адрес ответившего модуля (от 00 до FF).

#### **Пример**:

см. пример п. [10.50,](#page-89-0) пример команды ~AA3ETT.

### **10.49. ~AA2**

**Описание**: Чтение тайм аута сторожевого таймера.

**Синтаксис**: ~AA2[CHK](cr), где

~ - символ-разделитель;

AA - адрес (от 00 до FF);

2 - идентификатор команды.

#### **Ответ:**

если команда выполнена, то !AAVV[CHK](cr);

если команда ошибочна, то ?AA[CHK](cr).

Если имели место синтаксические ошибки или ошибки связи, то ответа нет. Здесь:

! - разделитель в случае успешного выполнения команды;

? - разделитель в случае, когда команда не может быть выполнена;

AA - адрес ответившего модуля (от 00 до FF);

SS - тайм аут сторожевого таймера заданный в HEX формате, одна единица соответствует 0.1 секунде. т. е. 01=0.1 секунде, FF=25.5 секунд.

#### **Пример**:

см. пример п. [10.50,](#page-89-0) пример команды ~AA3ETT.

### <span id="page-89-0"></span>**10.50. ~AA3ETT**

**Описание**: Установить тайм-аут сторожевого таймера. Данная команда также включает и выключает сторожевой таймер.

#### **Синтаксис**: ~AA3ETT[CHK](cr), где

~ - символ-разделитель;

AA - адрес (от 00 до FF);

3 - идентификатор команды;

E - 1=включить/0=выключить сторожевой таймер;

TT - установить тайм аут сторожевого таймера, в интервале от 01 до FF, одна единица соответствует 0.1 секунде.

#### **Ответ:**

если команда выполнена, то !AA[CHK](cr);

если команда ошибочна, то ?AA[CHK](cr).

Если имели место синтаксические ошибки или ошибки связи, то ответа нет. Здесь:

! - разделитель в случае успешного выполнения команды;

? - разделитель в случае, когда команда не может быть выполнена;

AA - адрес ответившего модуля (от 00 до FF).

#### **Пример**:

Команда: ~010

Ответ: !0100

Чтение статуса модуля, с адресом 01. Статус очищен (сторожевой таймер не сработал).

Команда: ~013164

Ответ: !01

Включить сторожевой таймер в модуле с адресом 01, и установить тайм аут для этого модуля равный 64 (10 секунд).

Команда: ~012

Ответ: !0164

Чтение тайм аута сторожевого таймера модуля с адресом 01. Тайм аут равен 64 (10 секунд).

Команда: ~\*\*

Ответ: нет ответа

Ожидание 10 секунд, без посылки команды ~\*\*. Зеленый светодиод на модуле начинает мигать, цифровые выходы переходят в безопасное состояние Safe Value.

Команда: ~010

Ответ: !0104

Чтение статуса модуля с адресом 01. Статус установлен (сторожевой таймер сработал).

Команда: ~011

Ответ: !01

Сброс статуса модуля с адресом 01. Зеленый светодиод перестает мигать.

### **10.51. ~AA4**

**Описание**: Чтение значений Power On и Safe Value. Значение Power On характеризует состояние цифровых выходов при включении питания. Значение Safe Value характеризует состояние цифровых выходов при срабатывании сторожевого таймера.

**Синтаксис**: ~AA4[CHK](cr), где

~ - символ разделитель;

AA - адрес (от 00 до FF);

4 - идентификатор команды.

#### **Ответ:**

если команда выполнена, то !AAPPSS[CHK](cr);

если команда ошибочна, то ?AA[CHK](cr).

Если имели место синтаксические ошибки или ошибки связи, то ответа нет.

Здесь:

! - разделитель в случае успешного выполнения команды;

? - разделитель в случае, когда команда не может быть выполнена;

AA - адрес ответившего модуля (от 00 до FF);

PP - значение Power On, см. [табл. 8;](#page-40-0)

SS - значение Power On, см[. табл. 8.](#page-40-0)

Табл. 1 Состояние цифровых выходов в зависимости от значений Power On и Safe Value.

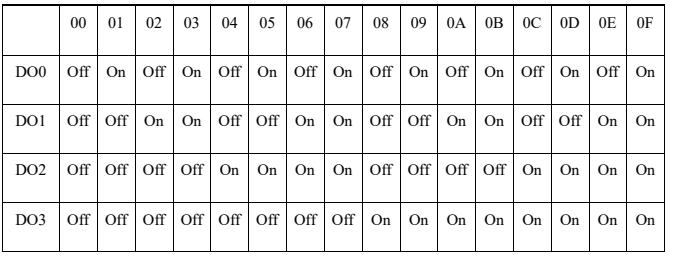

#### **Пример**:

Команда: ~0150003

Ответ: !01

#### **NLS-1SG 92**

Установить модулю с адресом 01 значение Power On, равное 00 (DO0-DO3 в состоянии off), значение Safe Value, равное 03 (DO0, DO1 on, DO2, DO3 off).

Команда: ~014

Ответ: !010003

Чтение значений Power On и Safe Value. Power On равно 00 (DO0-DO3 в состоянии off), Safe Value равно 03 (DO0, DO1 on, DO2, DO3 off).

### **10.52. ~AA5PPSS**

**Описание**: Установка значений Power On и Safe Value. Значение Power On характеризует состояние цифровых выходов при включении питания. Значение Safe Value характеризует состояние цифровых выходов при срабатывании сторожевого таймера.

**Синтаксис**: ~AA5PPSS[CHK](cr), где

 $\sim$  - символ разделитель:

AA - адрес (от 00 до FF);

5 - идентификатор команды;

PP - значение Power On, см[. табл. 8;](#page-40-0)

SS - значение Safe Value, см. [табл. 8.](#page-40-0)

#### **Ответ:**

если команда выполнена, то !AA[CHK](cr);

если команда ошибочна, то ?AA[CHK](cr).

Если имели место синтаксические ошибки или ошибки связи, то ответа нет. Здесь:

! - разделитель в случае успешного выполнения команды;

? - разделитель в случае, когда команда не может быть выполнена;

AA - адрес ответившего модуля (от 00 до FF).

#### **Пример**: Команда: ~0150003 Ответ: !01

Установить модулю с адресом 01 значение Power On, равное 00 (DO0-DO3 в состоянии off), значение Safe Value, равное 03 (DO0, DO1 on, DO2, DO3 off).

Команда: ~014

Ответ: !010003

Чтение значений Power On и Safe Value. Power On равно 00 (DO0-DO3 в состоянии off), Safe Value равно 03 (DO0, DO1 on, DO2, DO3 off).

### **10.53. ^AA1**

**Описание**: Прочитать количество точек для вычисления скользящего среднего. По данной команде модуль возвращает значение режима вычисления, скользящего среднего (включен/выключен), а также количество точек массива для вычисления скользящего среднего.

**Синтаксис**: ^AA1[CHK](cr), где

^ - символ-разделитель;

AA - адрес (от 00 до FF);

1 - идентификатор команды.

#### **Ответ:**

если команда выполнена, то !AAEVV[CHK](cr);

если команда ошибочна, то ?AA[CHK](cr).

Если имели место синтаксические ошибки или ошибки связи, то ответа нет. Здесь:

! - разделитель в случае успешного выполнения команды;

? - разделитель в случае, когда команда не может быть выполнена;

AA - адрес ответившего модуля (от 00 до FF);

E - признак включения скользящего среднего. 0=выключено, 1=включено.

VV - количество точек массива для вычисления скользящего среднего (от 01 до FF).

#### **Пример**:

Команда: ^011

Ответ: !0110F

В модуле включен режим вычисления скользящего среднего. Количество точек для расчета равно 15.

### **10.54. ^AA2EVV**

**Описание**: Установить количество точек для вычисления скользящего среднего. Команда позволяет включить/выключить режим вычисления, скользящего среднего, а также установить количество точек массива для этого вычисления. Количество точек массива для вычисления скользящего среднего может меняться от 1 до 255.

**Синтаксис**: ^AA2EVV[CHK](cr), где

^ - символ-разделитель;

AA - адрес (от 00 до FF);

2 - идентификатор команды;

E - признак включения скользящего среднего. 0=выключено, 1=включено;

VV - количество точек массива для вычисления скользящего среднего (от 01 до FF).

#### **Ответ:**

если команда выполнена, то !AA[CHK](cr);

если команда ошибочна, то ?AA[CHK](cr).

Если имели место синтаксические ошибки или ошибки связи, то ответа нет.

Здесь:

! - разделитель в случае успешного выполнения команды;

? - разделитель в случае, когда команда не может быть выполнена;

AA - адрес ответившего модуля (от 00 до FF).

#### **Пример**:

Команда: ^01210F

Ответ: !01

Включить в модуле режим вычисления скользящего среднего и установить количество точек массива, равное 15.

### **10.55. ^AAС(Пароль)**

**Описание**: Установка нового пароля (команда выполняется только после выполнения команды разрешения юстировки).

**Синтаксис**: ^AAС(Пароль)[CHK](cr), где

- $\wedge$  символ-разделитель;
- $AA$  адрес (от 00 до FF);
- С идентификатор команды;

Пароль – 8 символов (пароль может состоять только из заглавных букв латинского алфавита, цифр и знака подчеркивания, прочие символы недопустимы и будут восприниматься как ошибочные).

**Ответ** модуля на эту команду:

если команда выполнена, то !AA[CHK](cr);

если не выполнена, то ?AA[CHK](cr).

Если имели место синтаксические ошибки или ошибки связи, то ответа нет. Здесь

- ! символ-разделитель при выполненной команде;
- ? символ-разделитель при невыполненной команде;
- AA адрес ответившего модуля (от 00 до FF).

#### **Пример**:

Команда: ^01C12345678(cr) Ответ: !01 Установлен новый пароль 12345678.

#### **10.56. Список стандартов, на которые даны ссылки**

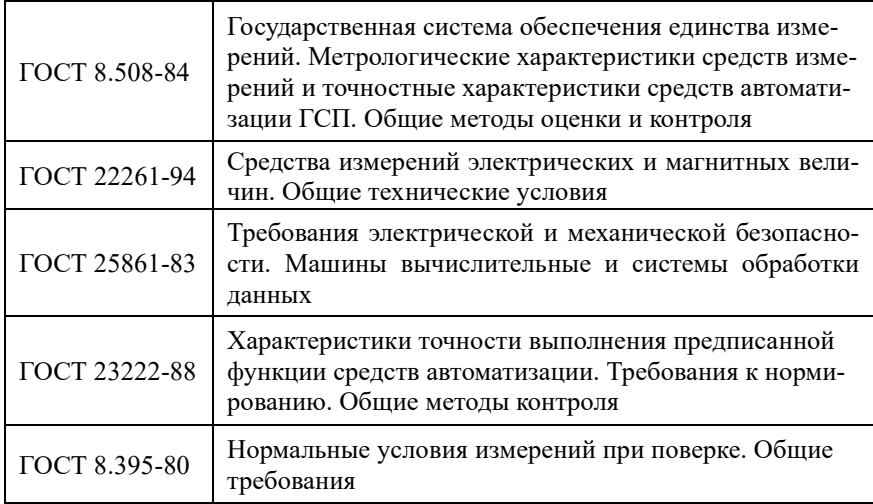

# **Лист регистрации изменений**

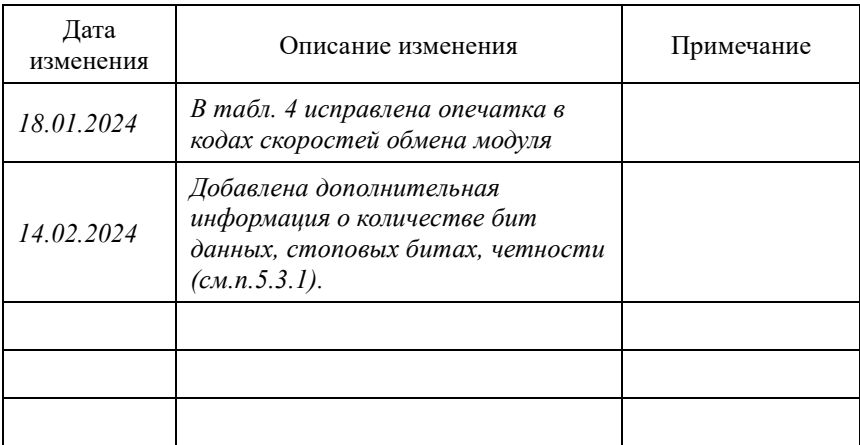